# Современные графические технологии

ИЛИ

OpenGL и графические процессоры 2010

# Методы создания изображений

Точность и реалистичность: ❑ Трассировка лучей ❑ Излучательность ❑ Фотонные карты

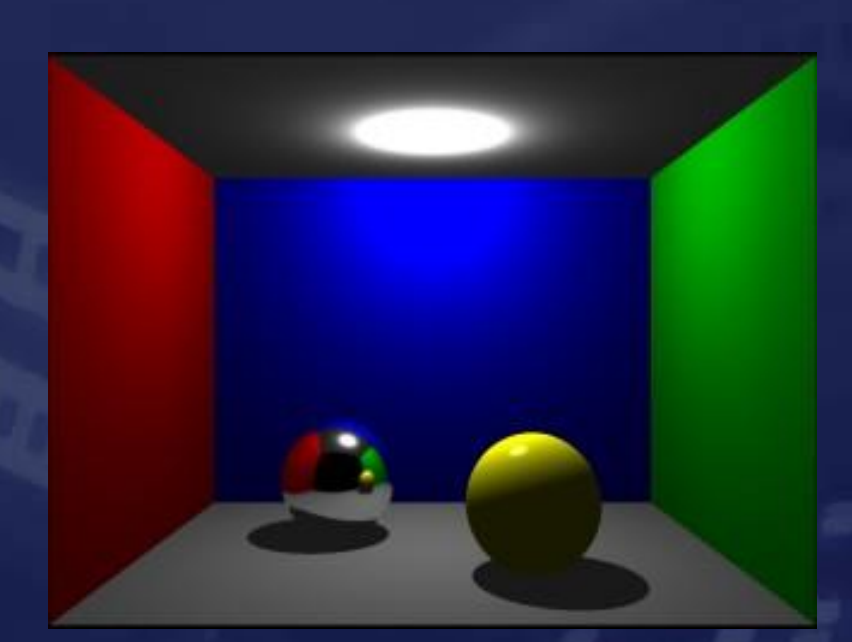

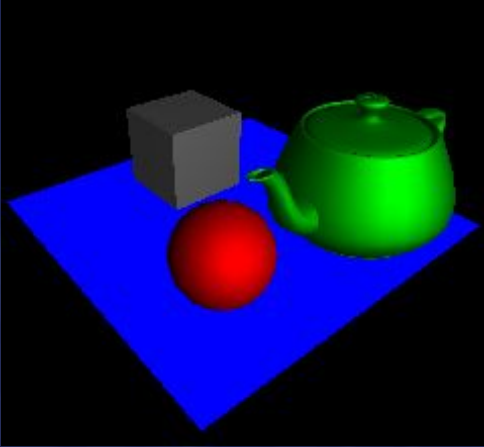

#### Скорость: ❑ Полигональная графика

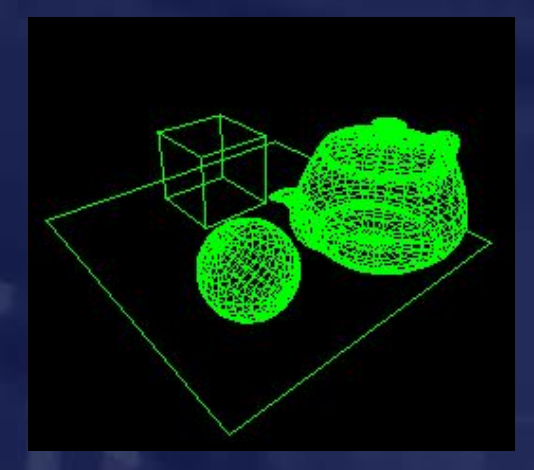

### Полигональное представление объектов

Объект задан набором вершин, которые объединены в плоские грани, чаще всего – треугольные.

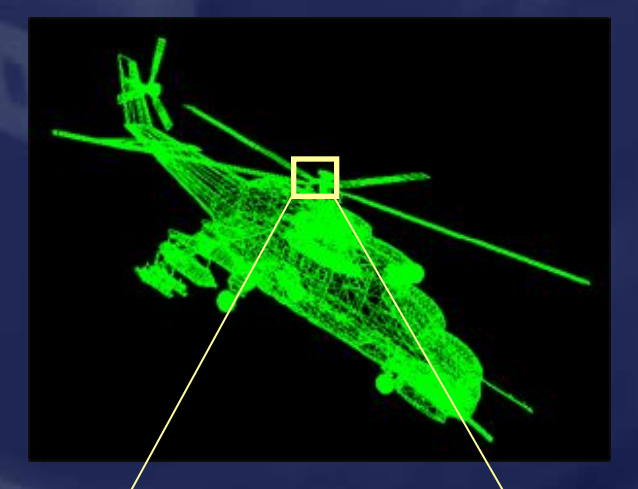

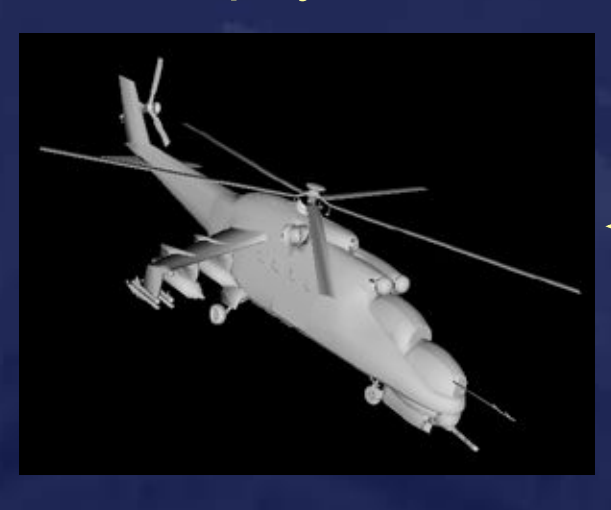

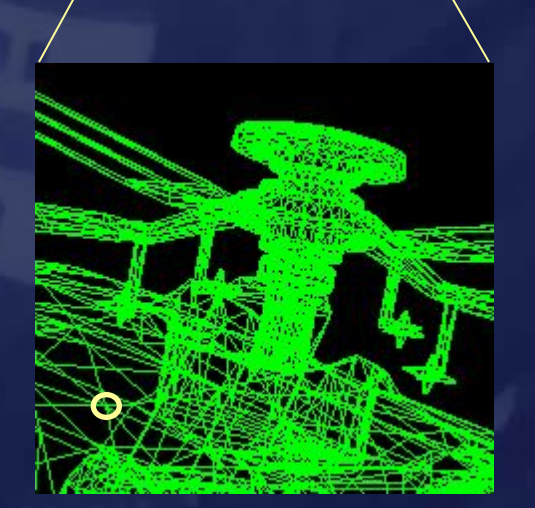

Для каждой вершины заданы: ❑ Координаты вершины ❑ Нормаль ❑ Координаты текстуры И много чего еще ...

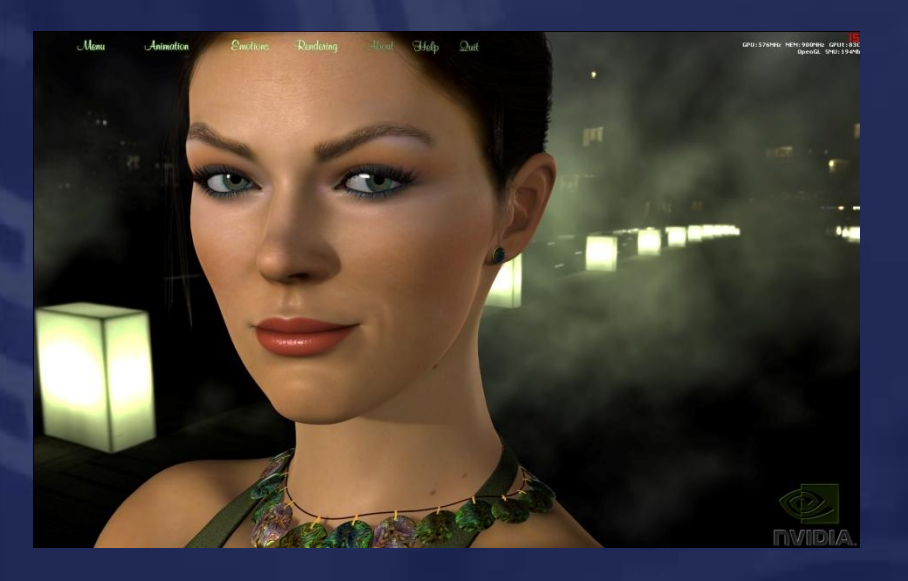

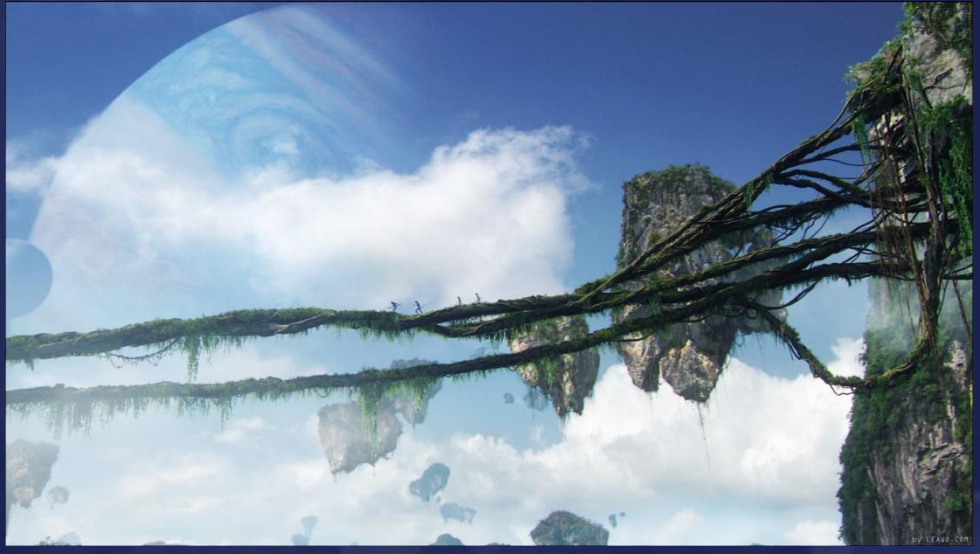

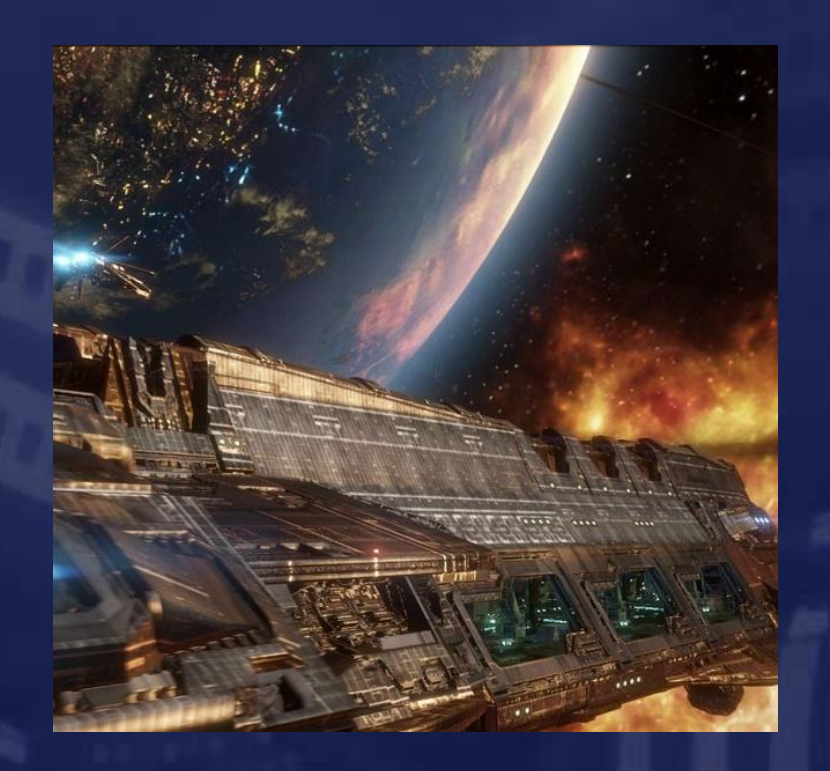

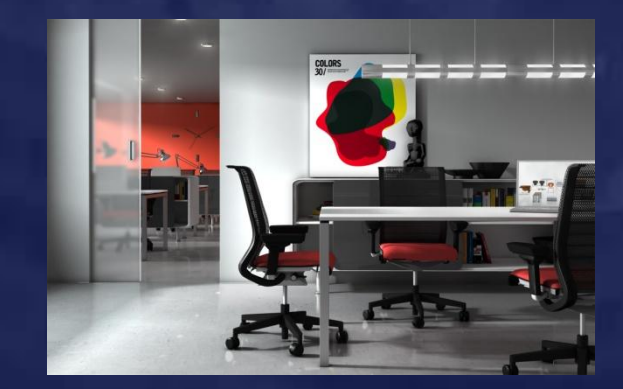

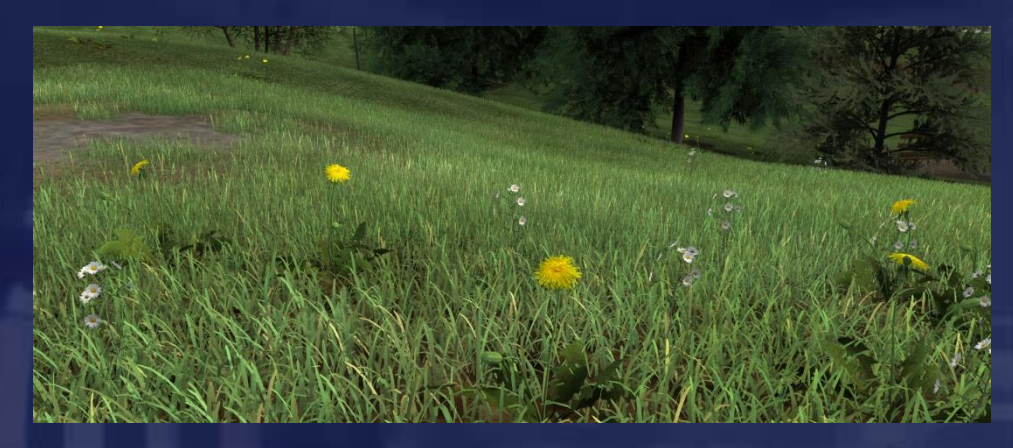

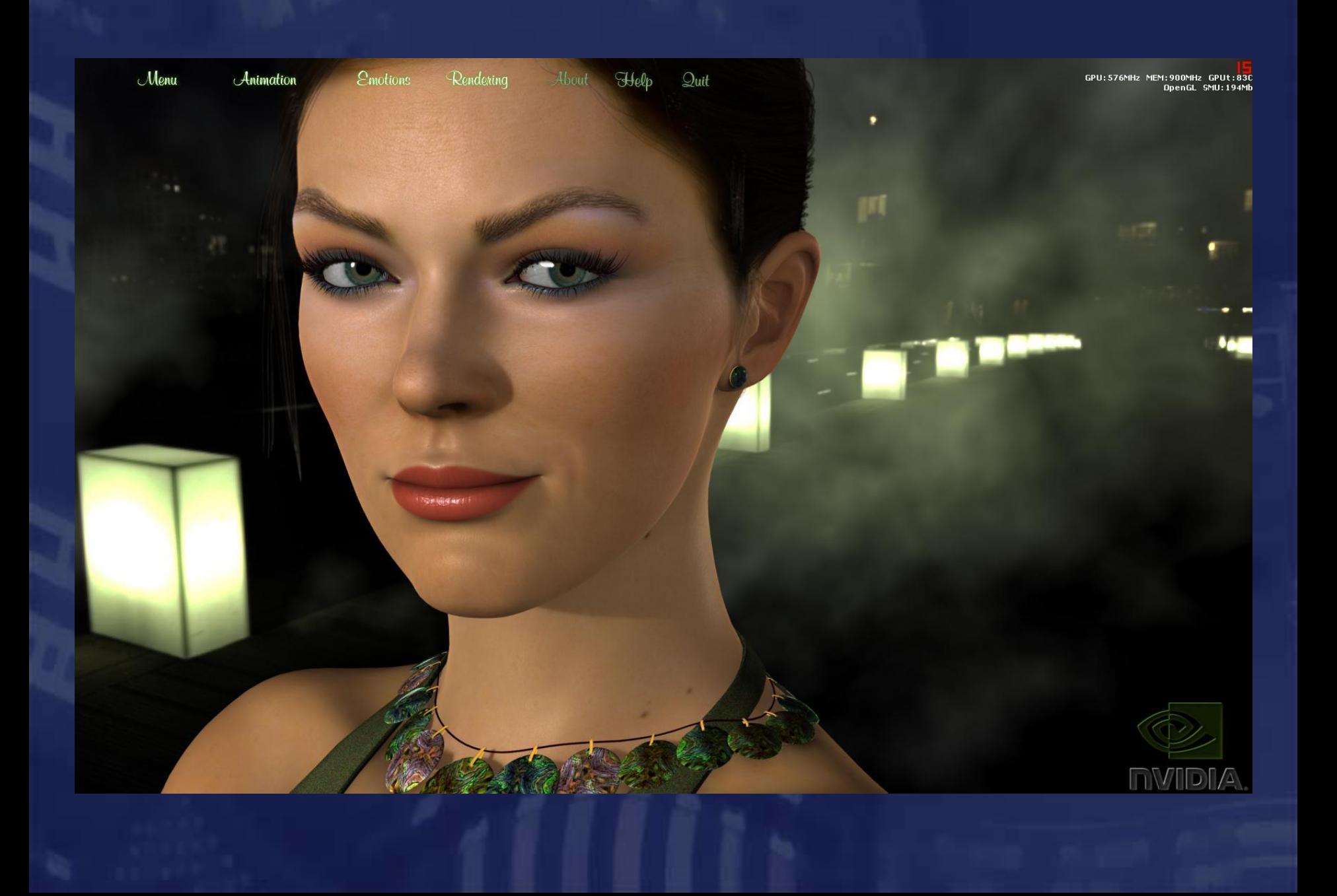

# GPU vs. CPU ❑ > 3 млрд. транзисторов ❑ ??? транзисторов **E**NVIDIA GF100 **ATI** RV870

❑ Тактовая частота 700Mhz ❑ 1.5GB GDDR5 памяти ❑ Тактовая частота 825Mhz ❑ 1-2GB 1300 MHz памяти

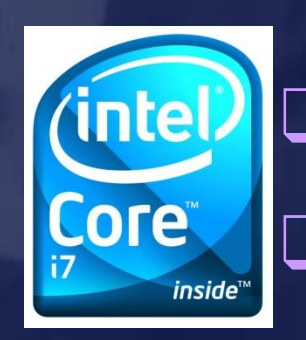

❑ Тактовая частота 3.3Ghz

❑ 1.17 млрд. транзисторов (six core)

#### Core i7-980X

# GPU vs. CPU (4 года назад) NV30 **Ai** R300  $\circledcirc$   $n$ VIDIA.

❑ 120 млн. транзисторов ❑ Тактовая частота 500Mhz ❑ 128MB 500MHz памяти ❑ 107 млн. транзисторов ❑ Тактовая частота 325Mhz ❑ 128MB 310MHz памяти

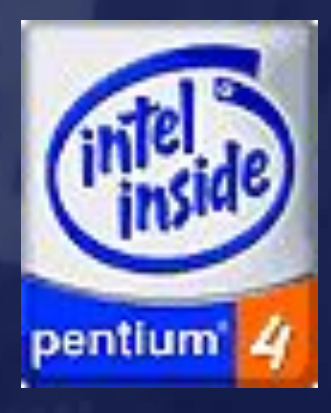

❑ Тактовая частота 1.6Ghz – 3.06Ghz ❑ 42 млн. Транзисторов (core)

# Архитектура GF100

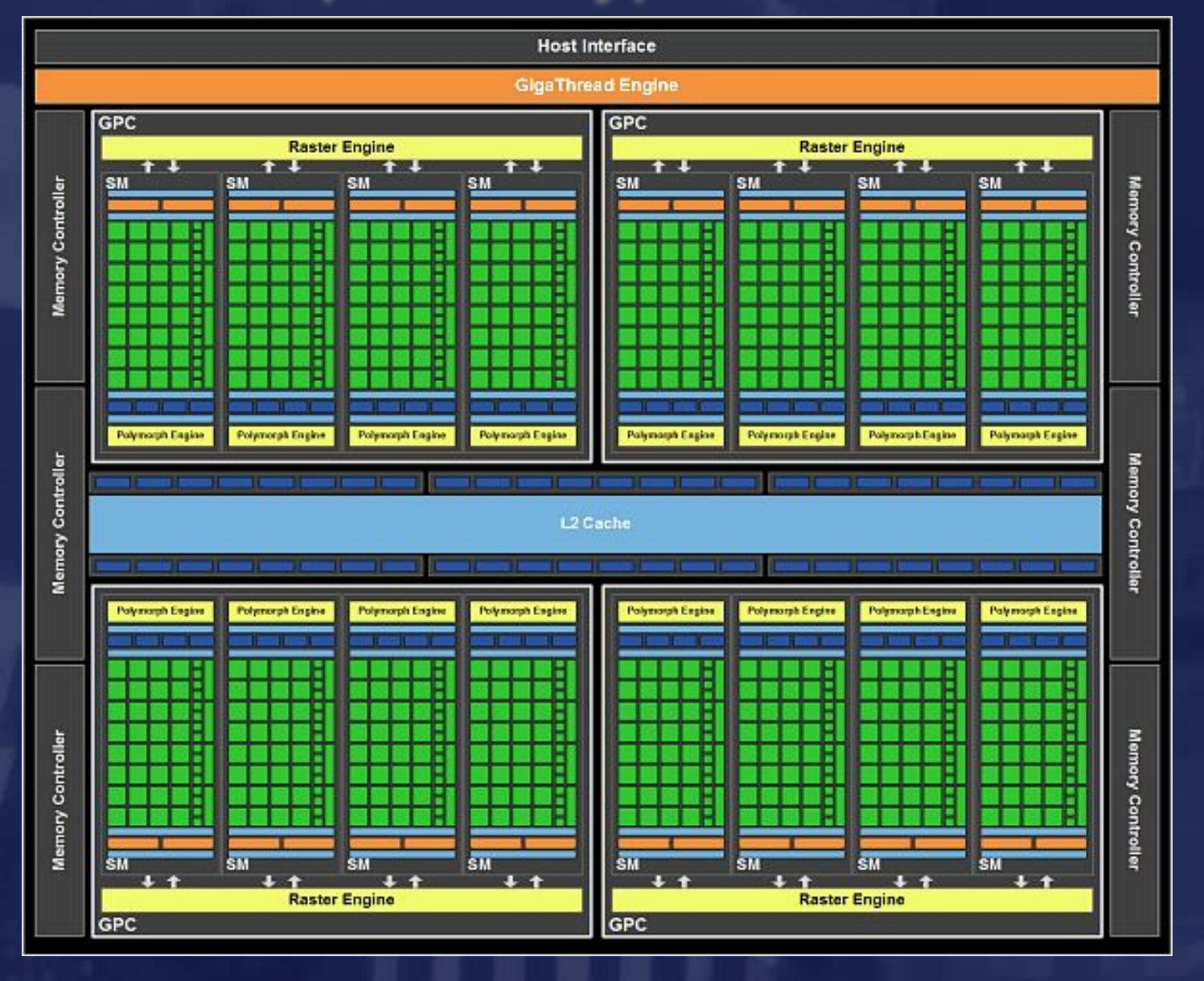

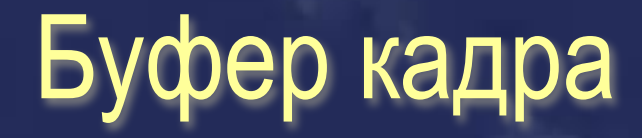

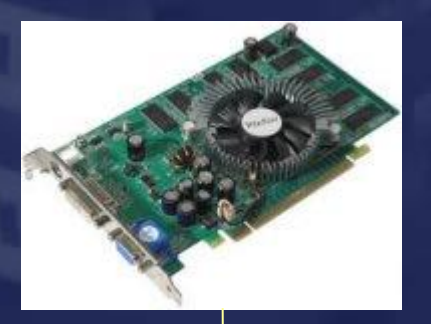

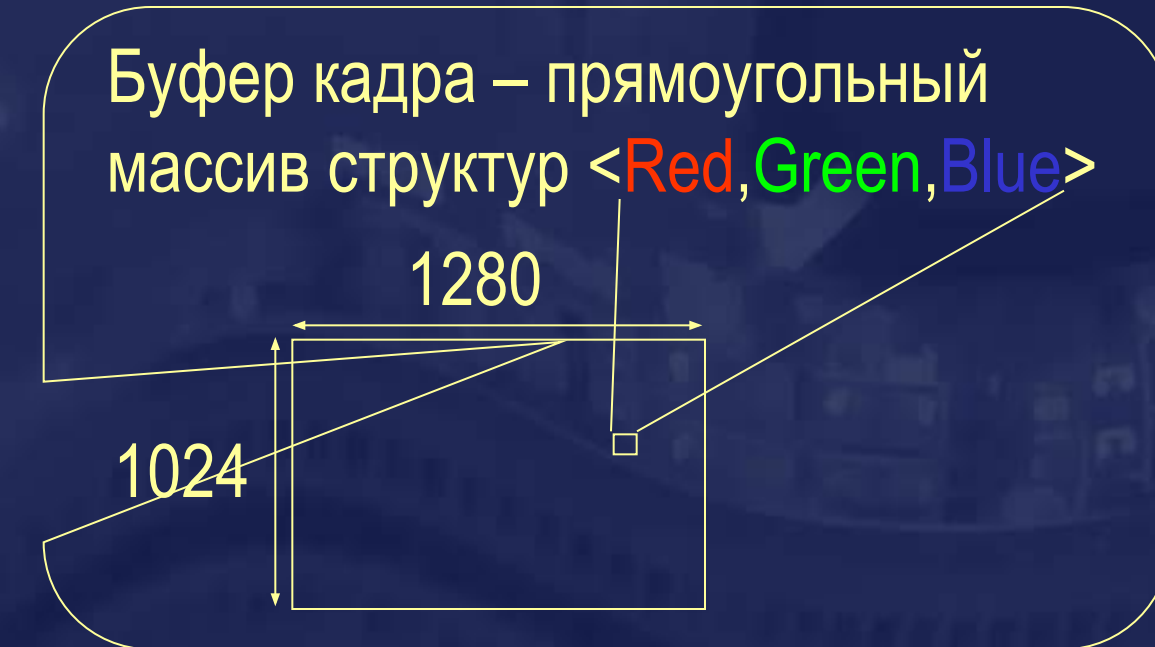

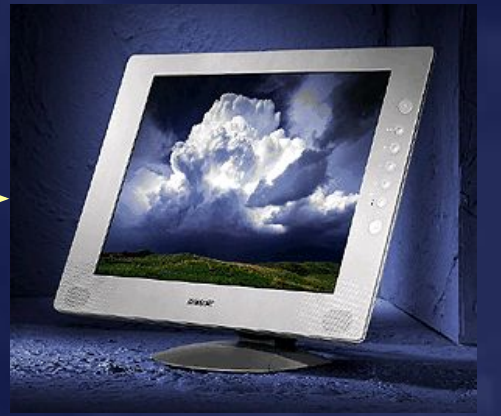

# 2D-ускорители

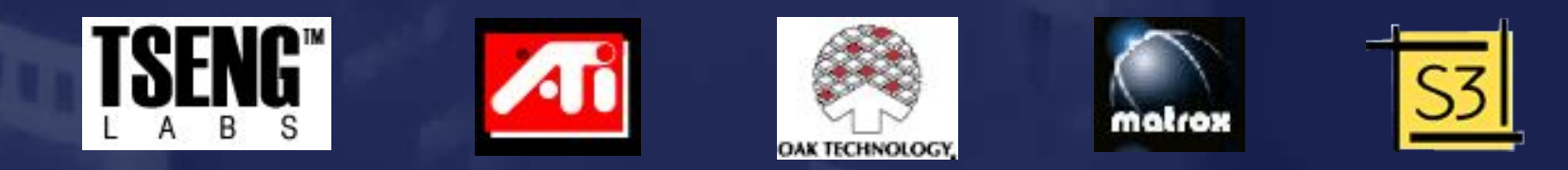

❑ Копирование и перемещение прямоугольных блоков ❑ Отрисовка курсора мыши ❑ Отрисовка прямых линий и других примитивов ❑ Масштабирование прямоугольных блоков Прикладна я программа Win32 API Драйвер Видеокарт а

# Графический конвейер

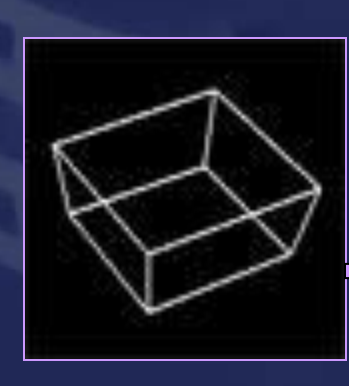

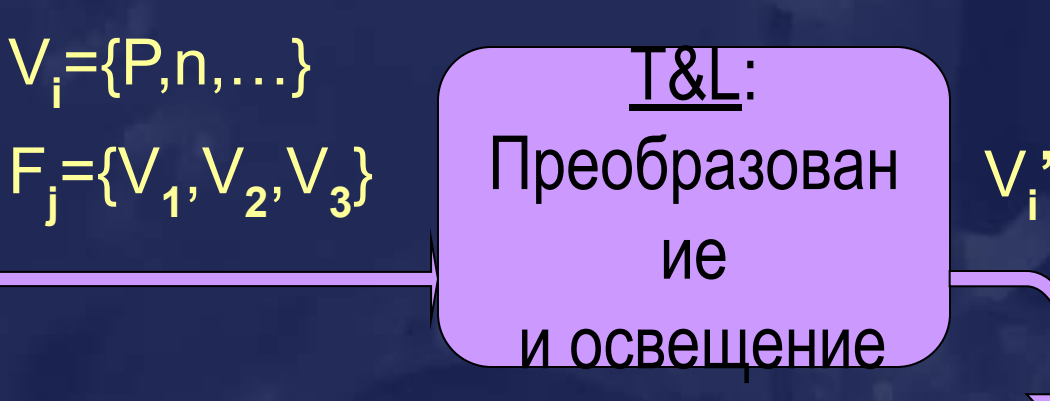

**'**={P**'**,RGBA,…}  $F_j' = \{V_1, V_2, V_3\}$ 

{ x**i** ,y**i** ,z**i** ,RGBA**i** }

Rasterization: Разбиение примитивов на пиксели

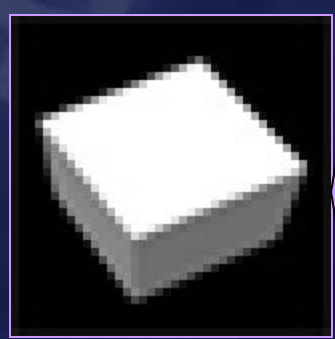

{ x**i** ,y**i** ,z**i** ,RGBA**i** }

Pixel Ops: Запись пиксела в буфер кадра

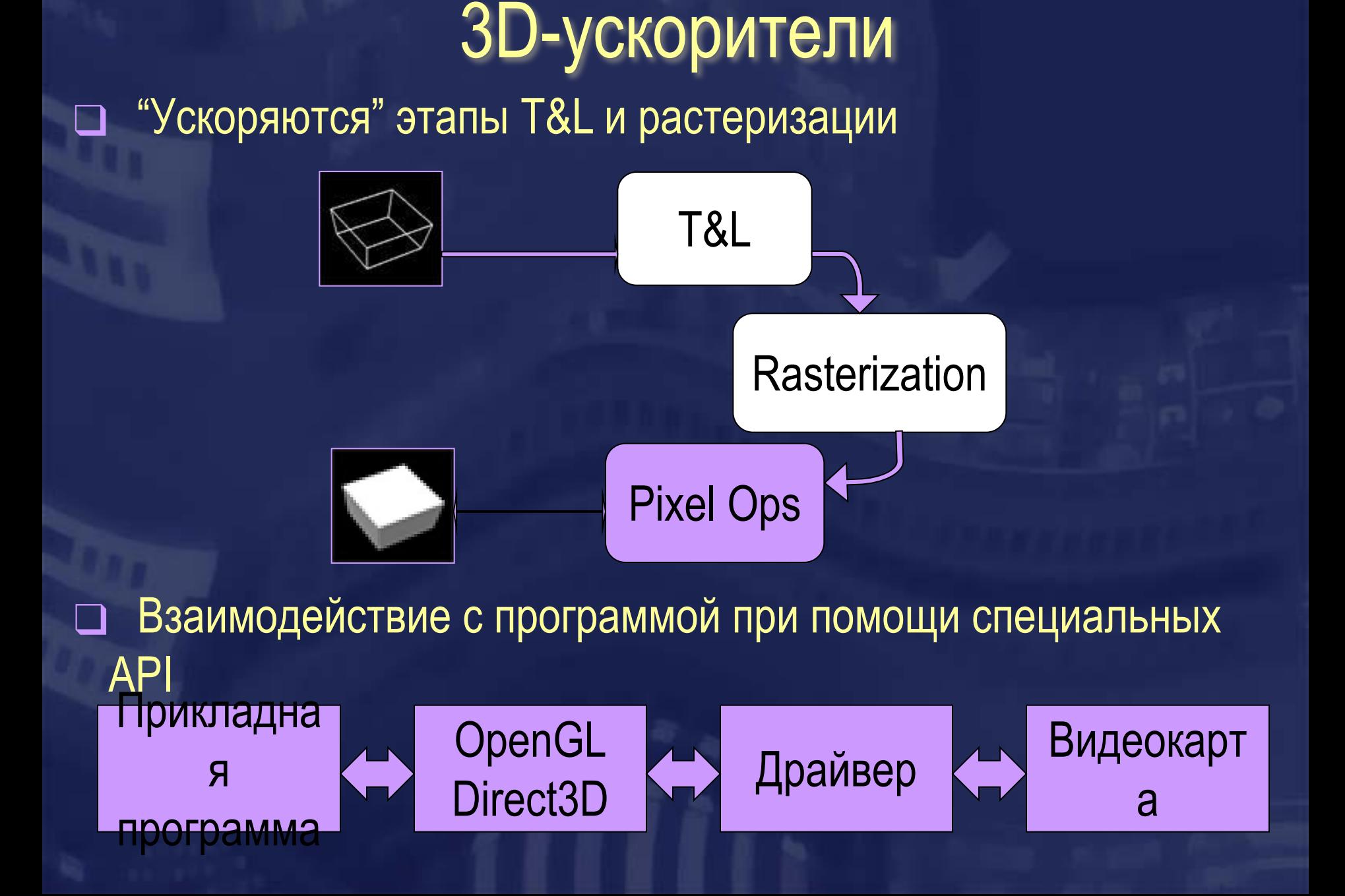

# Поколение 4: Шейдеры

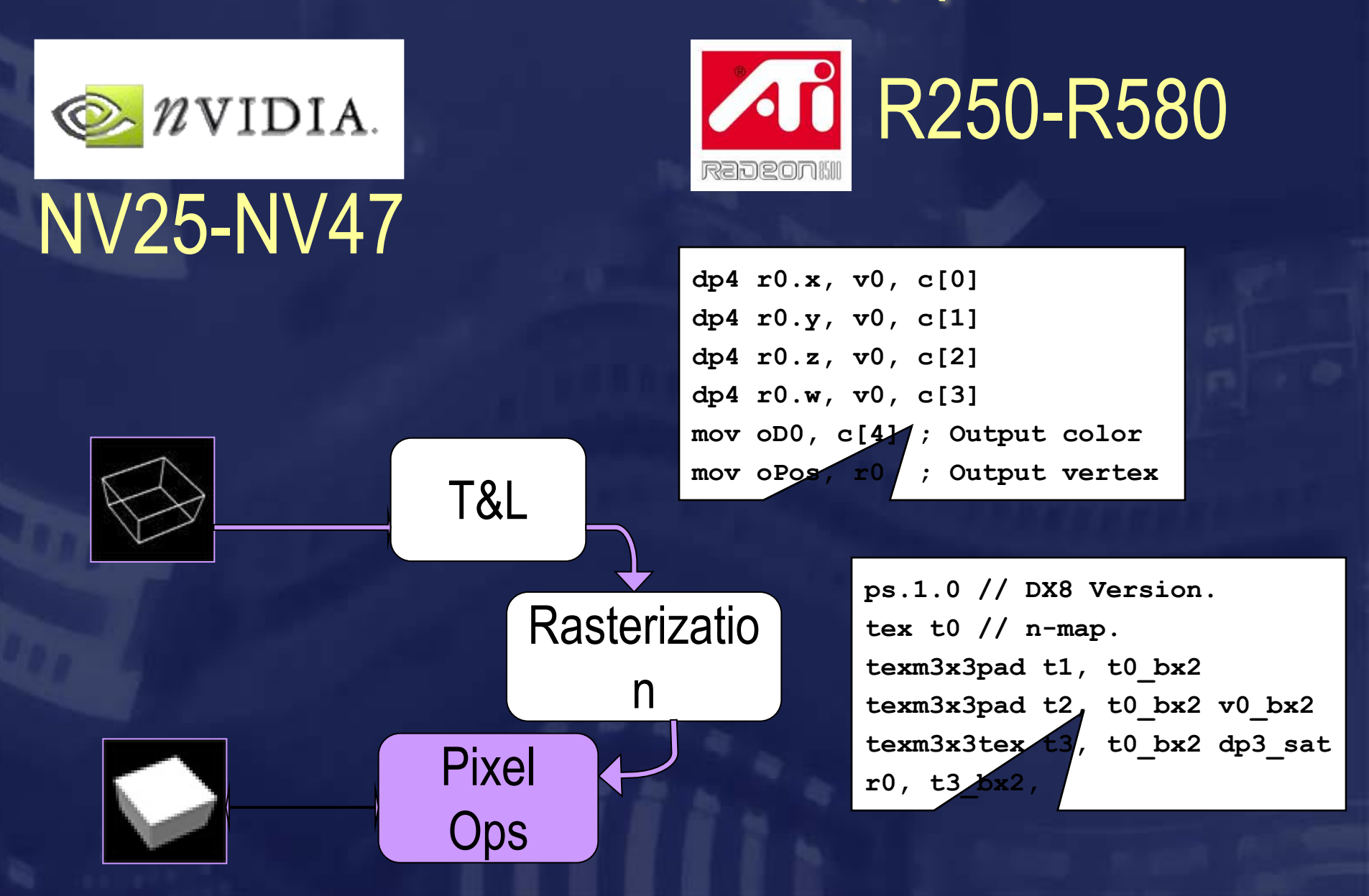

*OpenGL* – многоплатформенная библиотека функций для создания интерактивных 2D и 3D приложений.

*Отраслевой стандарт с 1992 года*

- **http://www.opengl.org**
- **http://www.opengl.org.ru**

### *GLut* **–** многоплатформенная библиотека вспомогательных функций для создания оконных приложений, использующих OpenGL

*Позволяет скрыть особенности программирования под данную оконную систему.*

## OpenGL: клиент-сервер

**/\* прикладная программа \*/**

```
#include<gl/gl.h>
#include<gl/glu.h>
```

```
…
glEnable(GL_TEXTURE_2D);
glBegin(GL_TRIANGLES);
…
```

```
glTexCoord2d(0.5,0.5);
glVertex3f(1.0,0.5,-0.2);
```
**glEnd();**

**…**

**…**

#### **Сервер OpenGL**

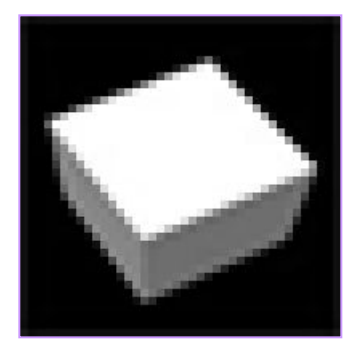

**Буфер кадра, Буфер глубины, Буфер трафарета, Буфер аккумулятора.**

# Что нужно для работы с OpenGL

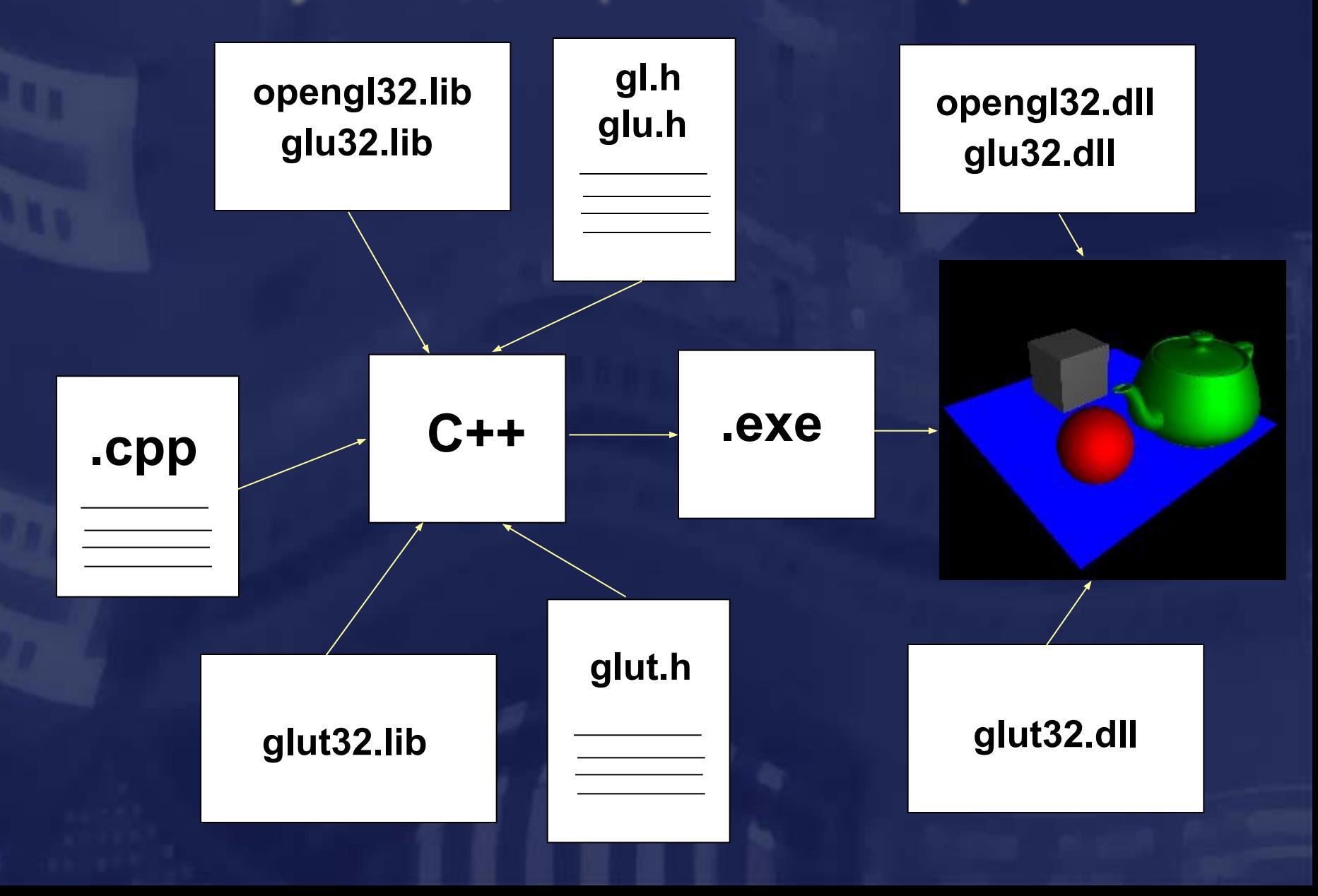

# Литература (1/5)

#### **Ю. Тихомиров. OpenGL. Программирование трехмерной графики, БХВ – Петербург, 2002**

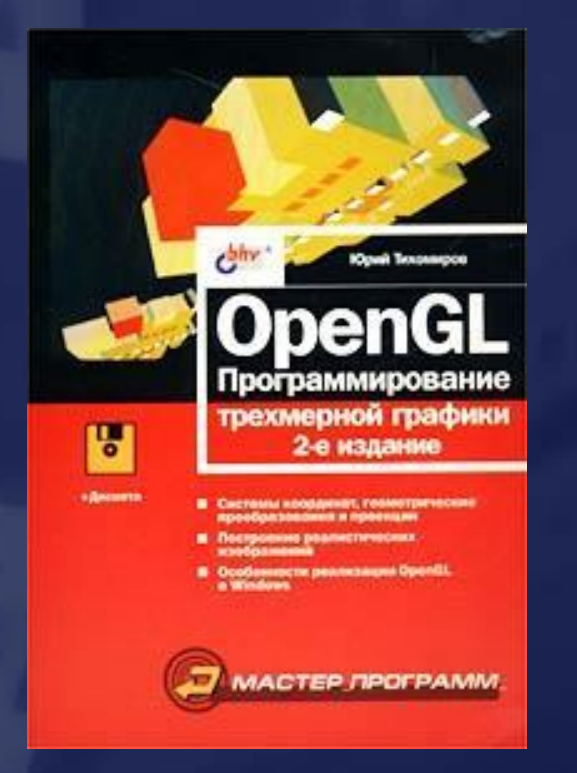

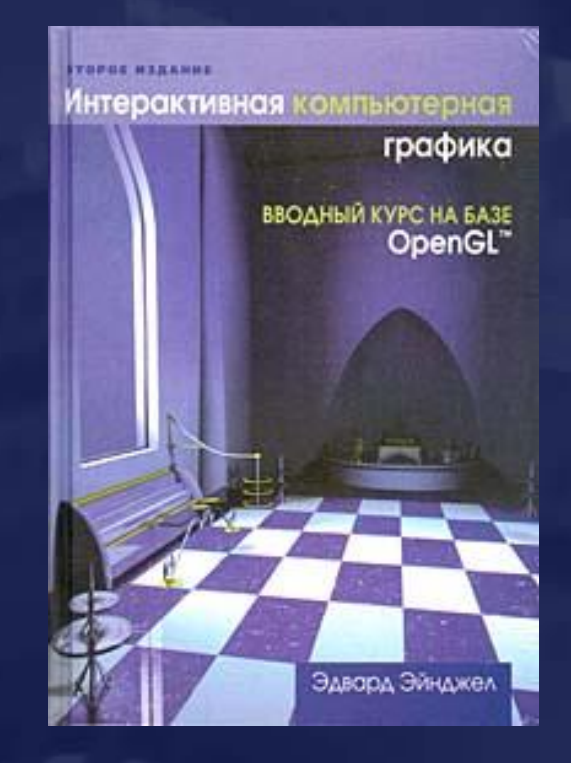

**Эдвард Энджел. Интерактивная компьютерная графика. Вводный курс на базе OpenGL, 2-е изд., Вильямс, 2001**

## Литература (2/5) **Ву Мейсон, Нейдер Джеки, Девис Том, Шрайнер Дейв. OpenGL. Руководство по программиста. Диа-Софт, 2002.**

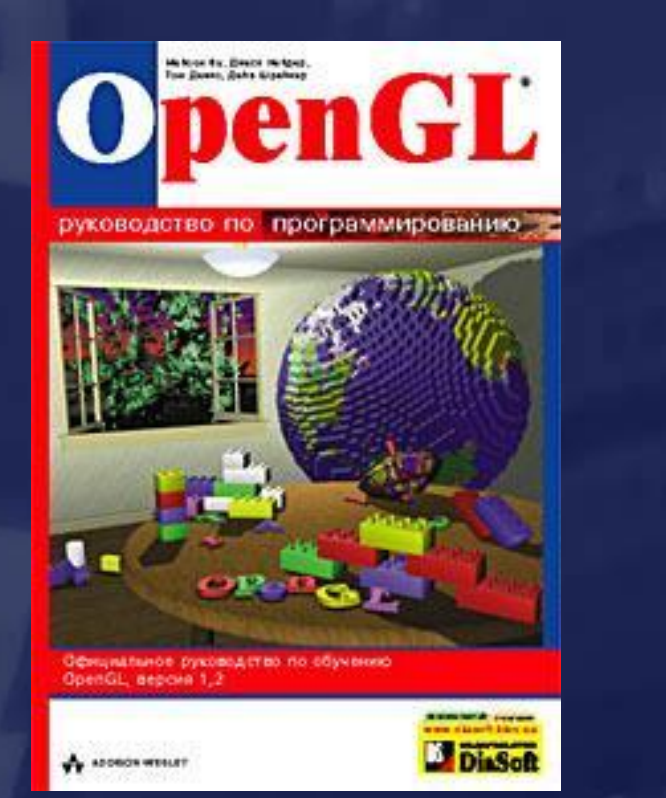

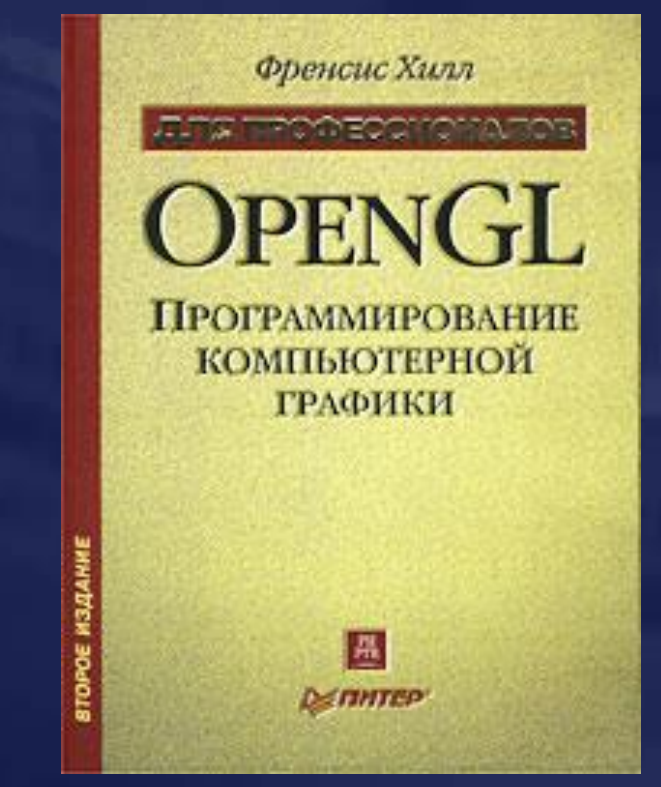

**Френсис Хилл. OpenGL. Программирование компьютерной графики. Для профессионалов. Питер. 2002**

# Литература (3/5)

Гайдуков С.OpenGL. Профессиональное программирование трехмерной графики на C++. - БХВ-Петербург, 2004

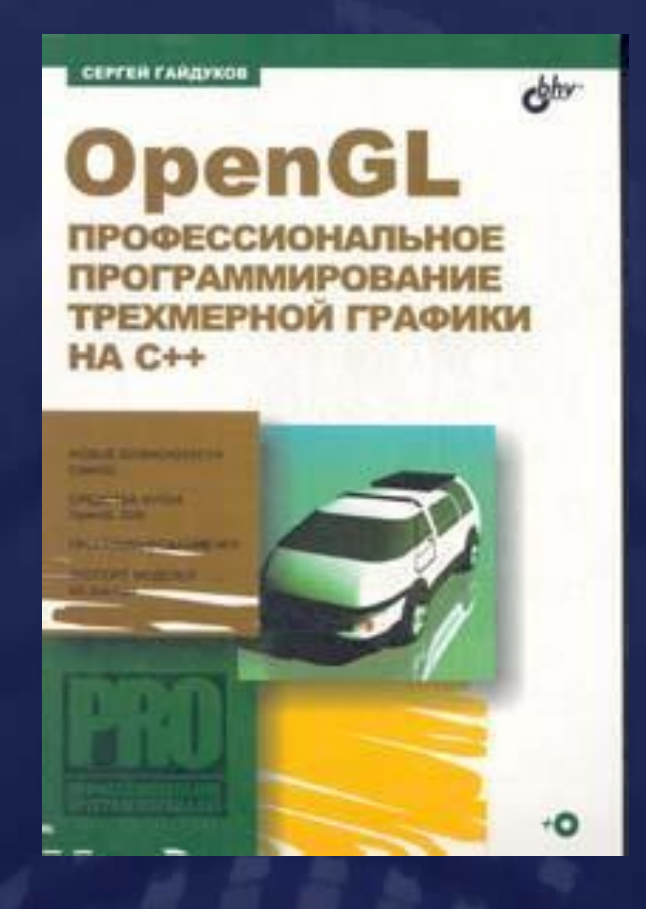

# Литература (4/5)

#### Боресков А.В. Расширения OpenGL. - СПб.: БХВ-Петербург, 2005

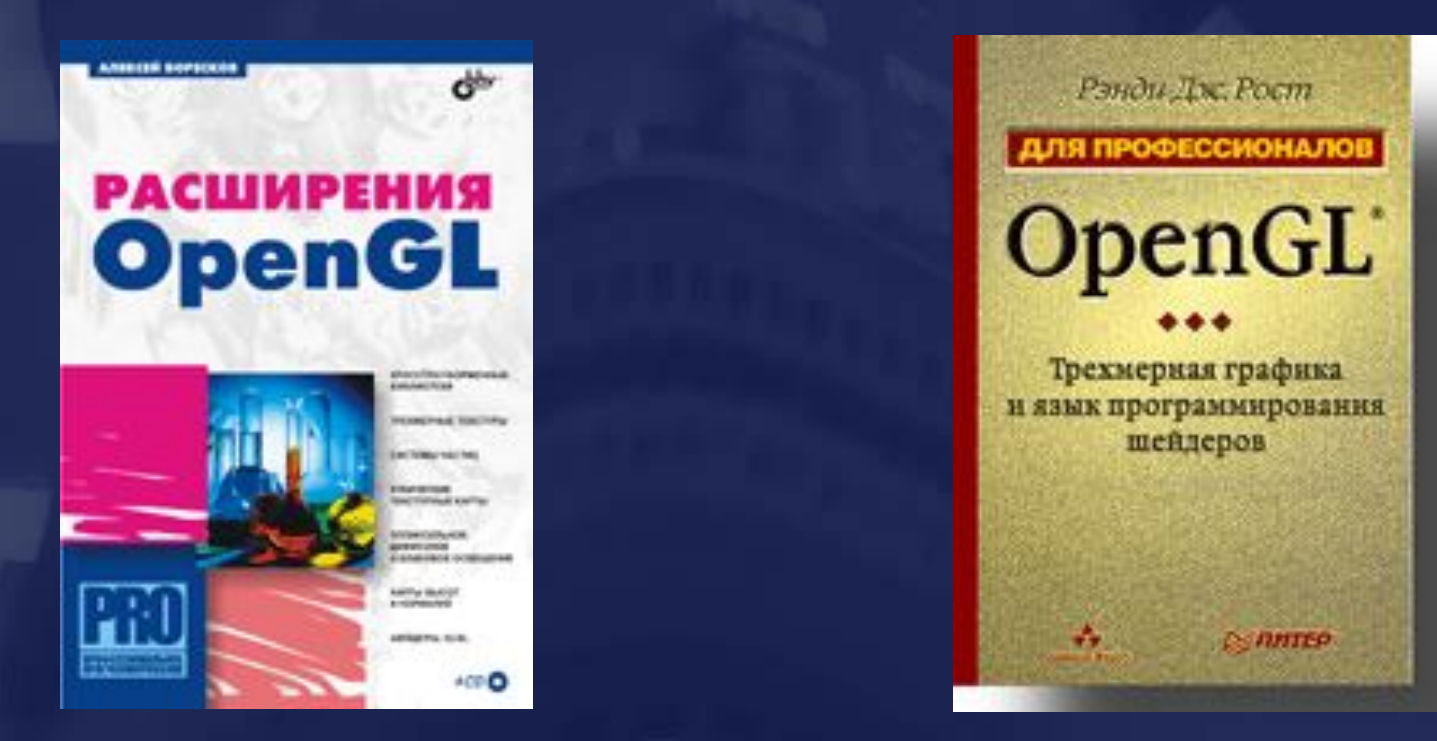

Дж. Рост OpenGL. Трехмерная графика и язык программирования шейдеров - СПб.: Питер, 2005

# Литература (5/5)

Миллер Т. DirectX 9 с управляемым кодом. Программирование игр и графика. – КомБук, 2005.

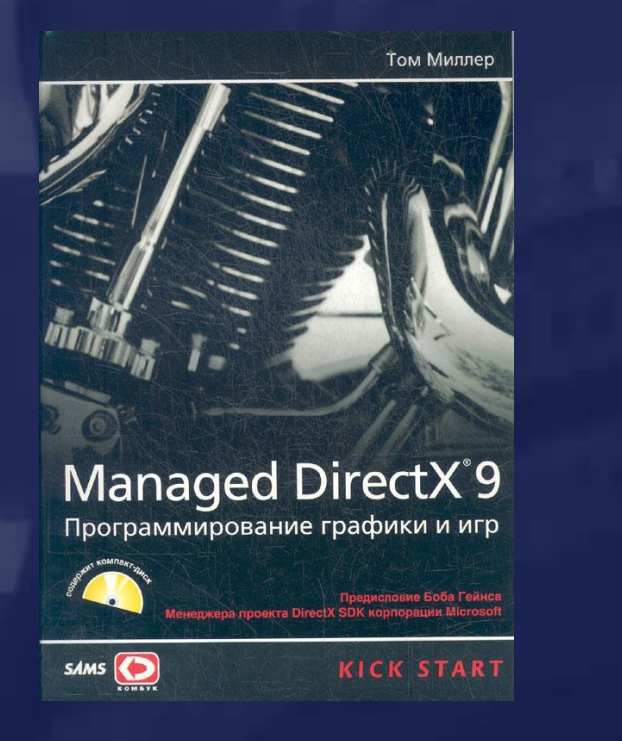

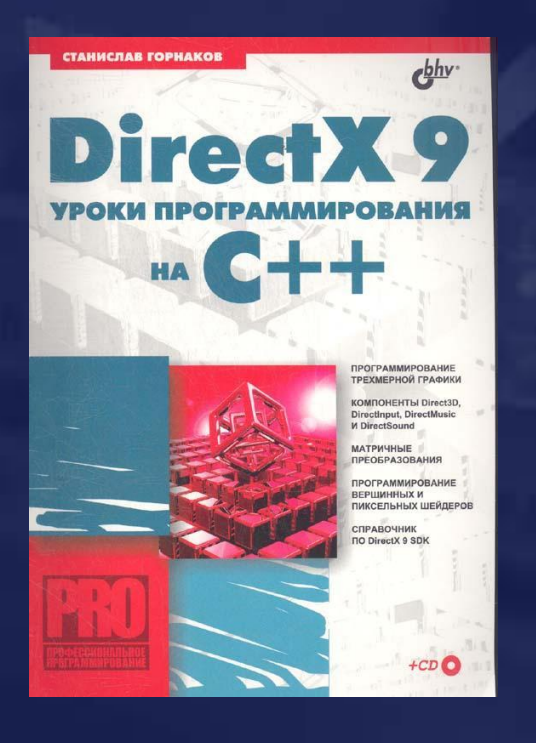

Горнаков С. DirectX 9. Уроки программирования на C++. – БХВ, 2004.

#### **Где взять GLut?**

- **http://www.opengl.org/developers/ documentation/glut/index.html**
- **http://www.xmission.com/~nate/glut.html**
- **http://www.xmission.com/~nate/glut/glut-3.7.6-bin.zip**
- **http://www.xmission.com/~nate/glut/glut-3.7.6-src.zip**

#### **Где прочитать про GLut?**

**• http://www.opengl.org.ru/coding/glut/ - работа с GLut**

#### **Самая простая программа**

**#include<gl/glut.h> #include<gl/gl.h>**

```
void reshape(int w, int h)
   { /* Здесь обрабатываем изменение размеров окна */ }
void display(void)
```
 **{ /\* Здесь помещаются команды рисования \*/ } void idle(void)**

 **{ /\* Здесь происходит анимация \*/ }**

```
int main(int argc, char **argv)
```

```
 glutInit(&argc, argv);
 glutInitDisplayMode(GLUT_RGB);
```
 **// GLUT\_DOUBLE|GLUT\_DEPTH|GLUT\_STENCIL|GLUT\_ACCUM glutCreateWindow("Самая простая программа"); glutDisplayFunc(display); glutReshapeFunc(reshape); glutIdleFunc(idle); glutMainLoop(); return 0;** 

**{**

#### Работа с буфером кадра

❑ Задание цвета для заполнения буфера кадра

**void glClearColor(GLclampf red,GLclampf green, GLclampf blue,GLclampf** 

**alpha);** red, green, blue, alpha $\in [0,1]$ 

Представление цвета в OpenGL

**void glClear(GLenum buffers);** ❑ Заполнение экранных буферов

**buffers = GL\_COLOR\_BUFFER\_BIT| GL\_DEPTH\_BUFFER\_BIT| GL\_ACCUM\_BUFFER\_BIT| GL\_STENCIL\_BUFFER\_BIT**

## Преобразование координат: viewport  $x_{d}$ ,  $y_{d}$ ,  $z_{d} \in [-1,1]$  $x = x + w(1 + x_d)/2$  $y_w = y + h(1 + y_d)/2$  $z_w = (f+n)/2 + z_d(f-n)/2, 0 \le n < f \le 1$ .

#### **void glViewport(GLint x,GLint y, GLsizei w,GLsizei h);**

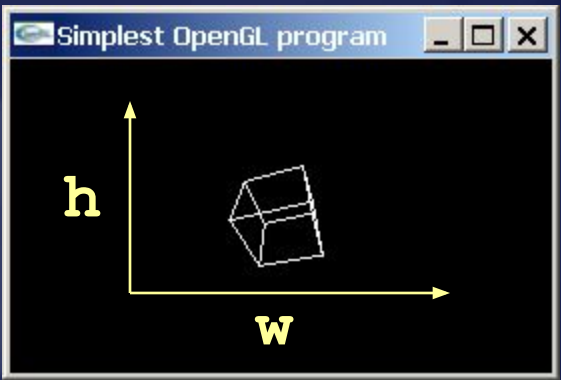

**void glDepthRange(GLclampd n,GLclampd f);**

### **Рисуем куб**

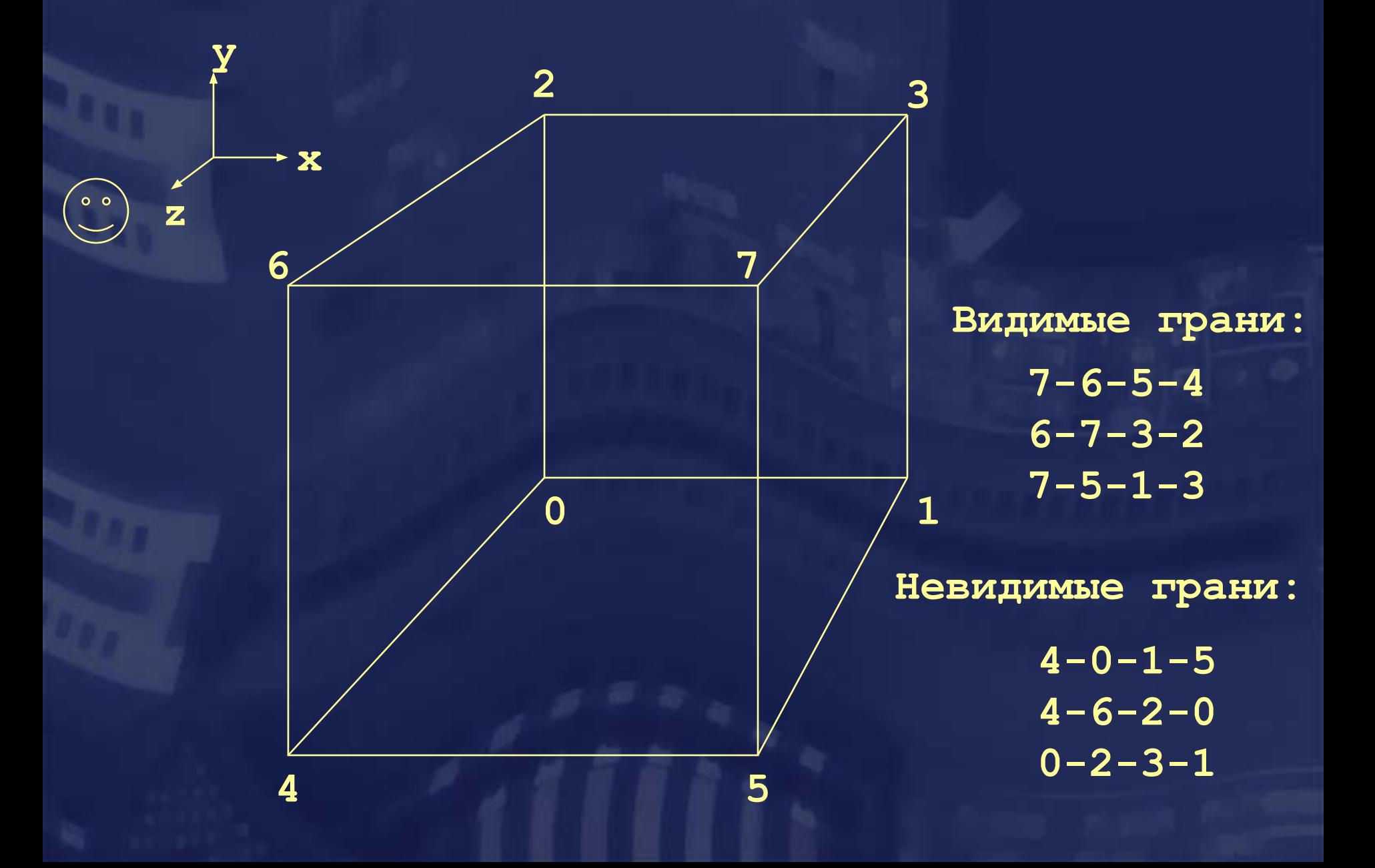

#### **Команды OpenGL**

# **glVertex3fv ( v )**

 $2 - (x, y)$  $3 - (x, y, z)$  $4 - (x, y, z, w)$ Число компонент

#### Тип данных

 $B - byte$ ub – unsigned byte s – short us – unsigned short  $-$  int ui – unsigned int

- $f float$
- d double

#### Вектор

«v» отсутствует для скалярных форм. Пример: glVertex2f(x,y)

### **Модель begin/end**

**void glMatrixMode(…); void glLoadIdentity(); void glMultMatrixd(…);**

T&L

**void glBegin(GLenum type); void glVertex(…);** void glNormal(...);  $\overrightarrow{\phantom{0}}$ 

**void glColor(…); void glEnd();**

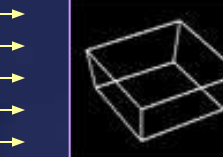

Pixel Ops

**void glTexture2d(…); void glTexEnv(…);**

**Rasterization** 

**void glDepthFunc(…); void glPolygonMode(…); void glBlendFunc(…); void glStencilOp(…);**

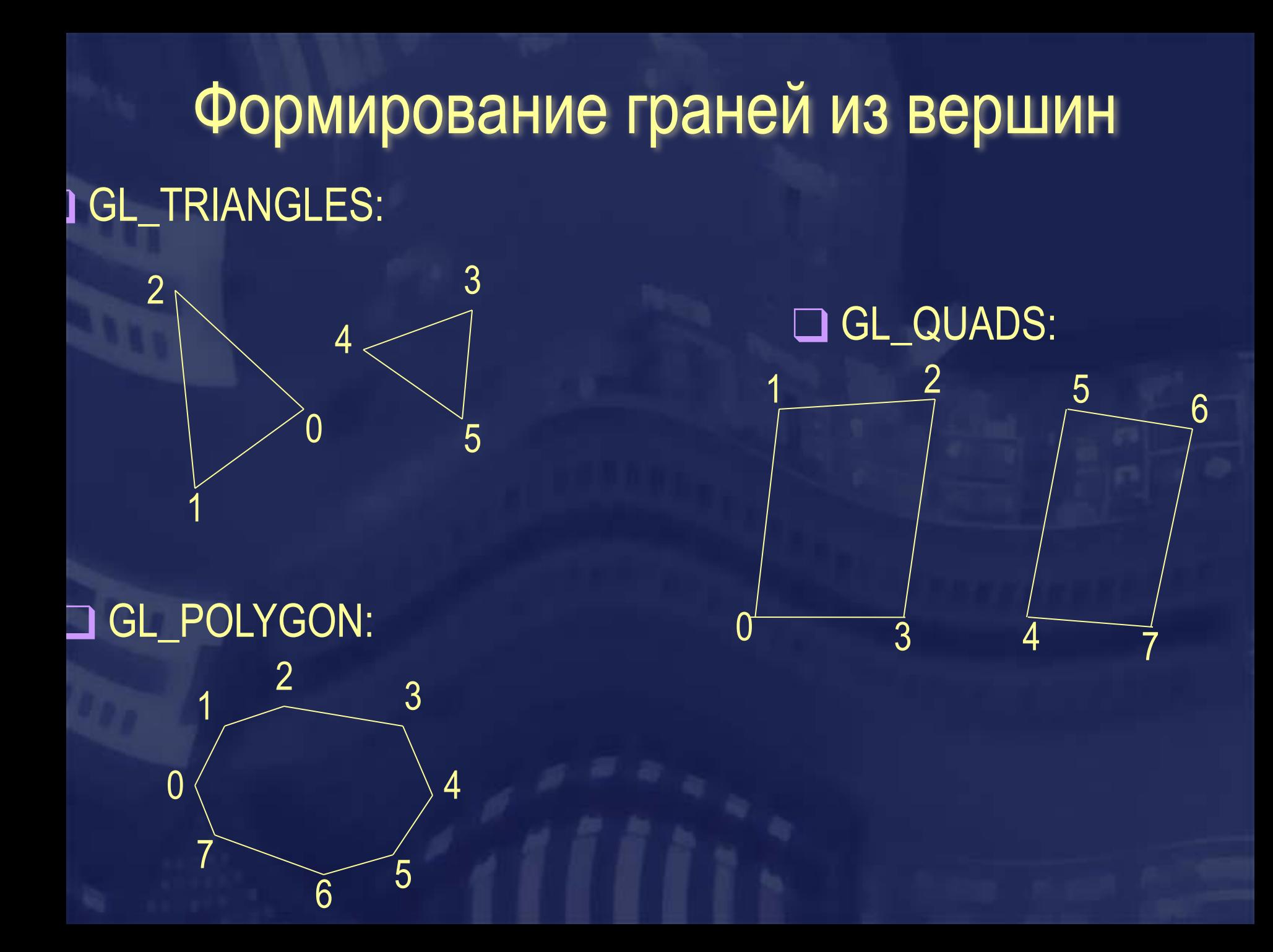

### Однородные координаты

 $P = \{x, y, z, w; w \neq 0\}$   $\rightarrow$   $P_3 = \{x/w, y/w, z/w\}$ 

❑ Общее аффинное преобразование сводится к умножению на матрицу

 $T(x, y, z) = \begin{bmatrix} 1 & 0 & 0 & x \\ 0 & 1 & 0 & y \\ 0 & 0 & 1 & z \\ 0 & 0 & 0 & 1 \end{bmatrix}$ 

❑ Проецирование также сводится к умножению на матрицу

#### Преобразование координат

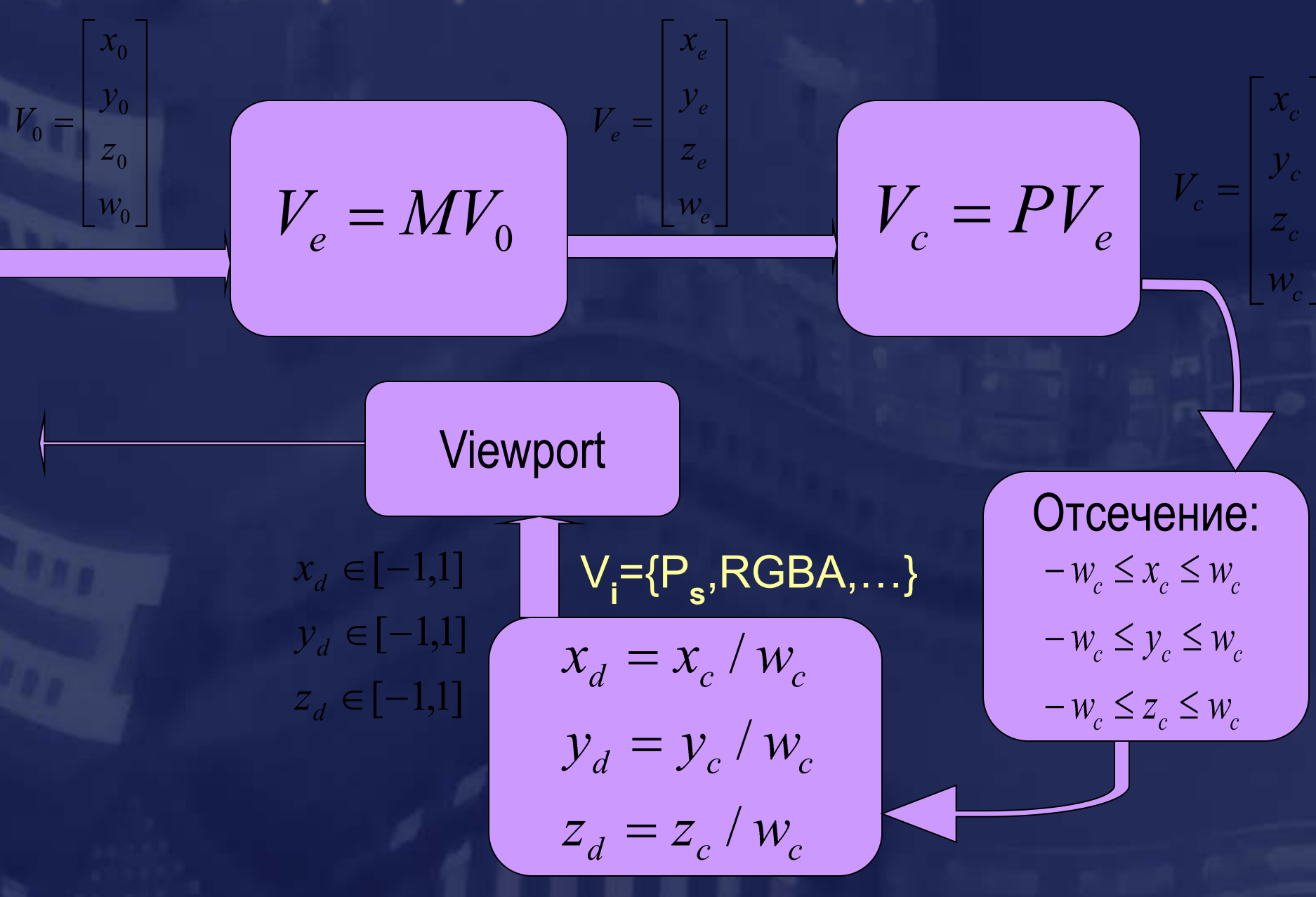

Матрицы преобразований **void glMatrixMode(Glenum mode);** ❑ Выбираем матрицу преобразований для изменения:

**mode={GL\_MODELVIEW|GL\_PROJECTION}** ❑ Две основные операции над матрицами:**void glLoadIdentity();**  $M = E$ 

**void glMultMatrixd(GLdouble c[16]);**

 $M = M \cdot \begin{bmatrix} c[0] & c[4] & c[8] & c[12] \\ c[1] & c[5] & c[9] & c[13] \\ c[2] & c[6] & c[10] & c[14] \end{bmatrix}$  $\begin{bmatrix} c[3] & c[7] & c[11] & c[15] \end{bmatrix}$ 

#### Матрицы преобразований. Продолжение

- **void glTranslated(GLdouble x, GLdouble y,**
	- **GLdouble z);**

**void glScaled(GLdouble x, GLdouble y, GLdouble z);**

**void glRotated(GLdouble angle, GLdouble ax, GLdouble ay, GLdouble az);**

**void gluPerspective(GLdouble fov, GLdouble aspect, GLdouble znear, GLdouble zfar);**

#### Как работает gluPerspective?

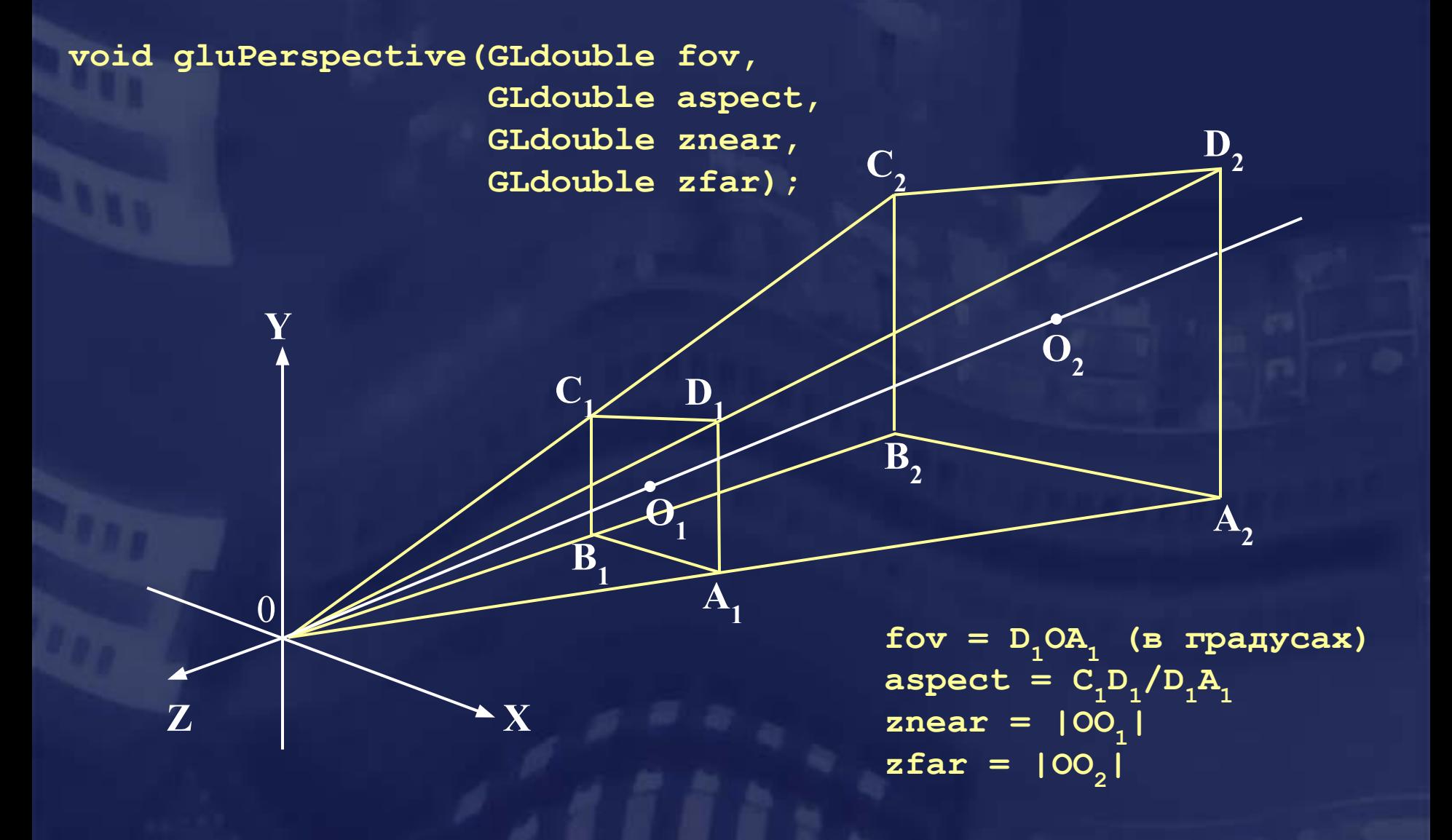

#### gluPerspective: продолжение

 $\begin{bmatrix} f & 0 & 0 & 0 \\ a & 0 & 0 & 0 \\ 0 & f & 0 & 0 \\ 0 & 0 & \frac{z_f + z_n}{z_n - z_f} & \frac{2z_f z_n}{z_n - z_f} \\ 0 & 0 & -1 & 0 \end{bmatrix}$  $f = ctg(fovy/2),$  $a =$ aspect  $z_n$  = znear  $z_f = z \tan$ 

 $\begin{bmatrix} 0 \\ 0 \\ -z_f \\ 1 \end{bmatrix} = \begin{bmatrix} 0 \\ 0 \\ -z_f \\ -z_f \end{bmatrix} \rightarrow \begin{bmatrix} 0 \\ 0 \\ 1 \end{bmatrix}$  $\begin{bmatrix} O_1 : P \ 0 \ -Z_n \ 1 \end{bmatrix} = \begin{bmatrix} 0 \ 0 \ Z_n \ -Z_n \end{bmatrix} \rightarrow \begin{bmatrix} 0 \ 0 \ -1 \end{bmatrix}$ 

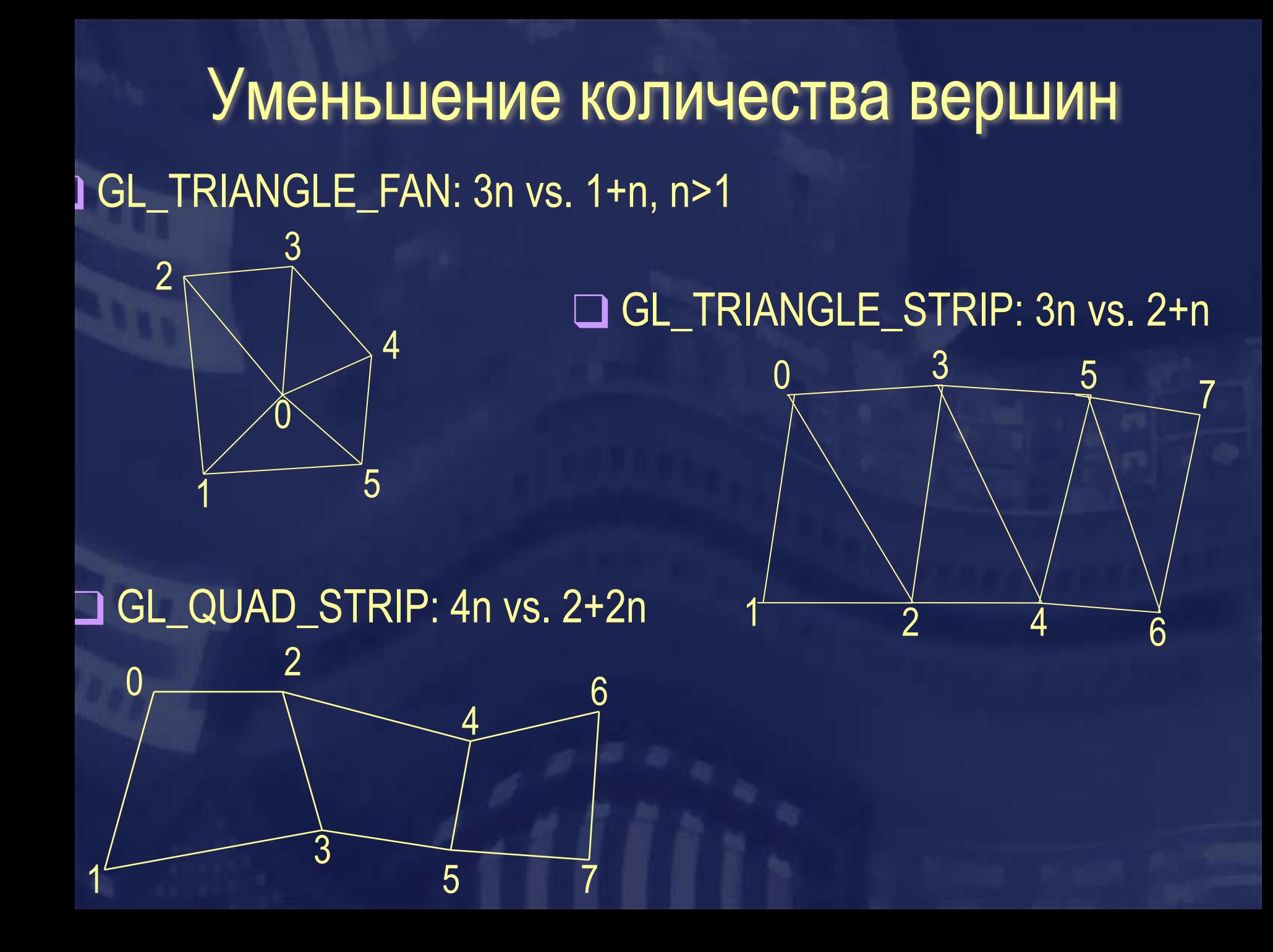
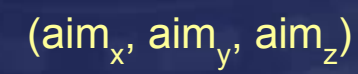

 $\Box$  up – направление вверх

❑ aim – координаты "цели"

❑ eye – координаты наблюдателя

( eye<sub>x</sub>, eye<sub>y</sub>, eye<sub>z</sub>)

 $(up_x, up_y, up_z)$  $\left( \circ \circ \right)$ 

gluLookAt( eye<sub><sub>x</sub>, eye<sub>y</sub>, eye<sub>z</sub>, aim<sub>x</sub>, aim<sub>y</sub>, aim<sub>z</sub>, up<sub>x</sub>, up<sub>y</sub>, up<sub>z</sub>)</sub>

❑ Настройка виртуальной камеры

### Виртуальная камера

### **Лицевые и нелицевые грани**

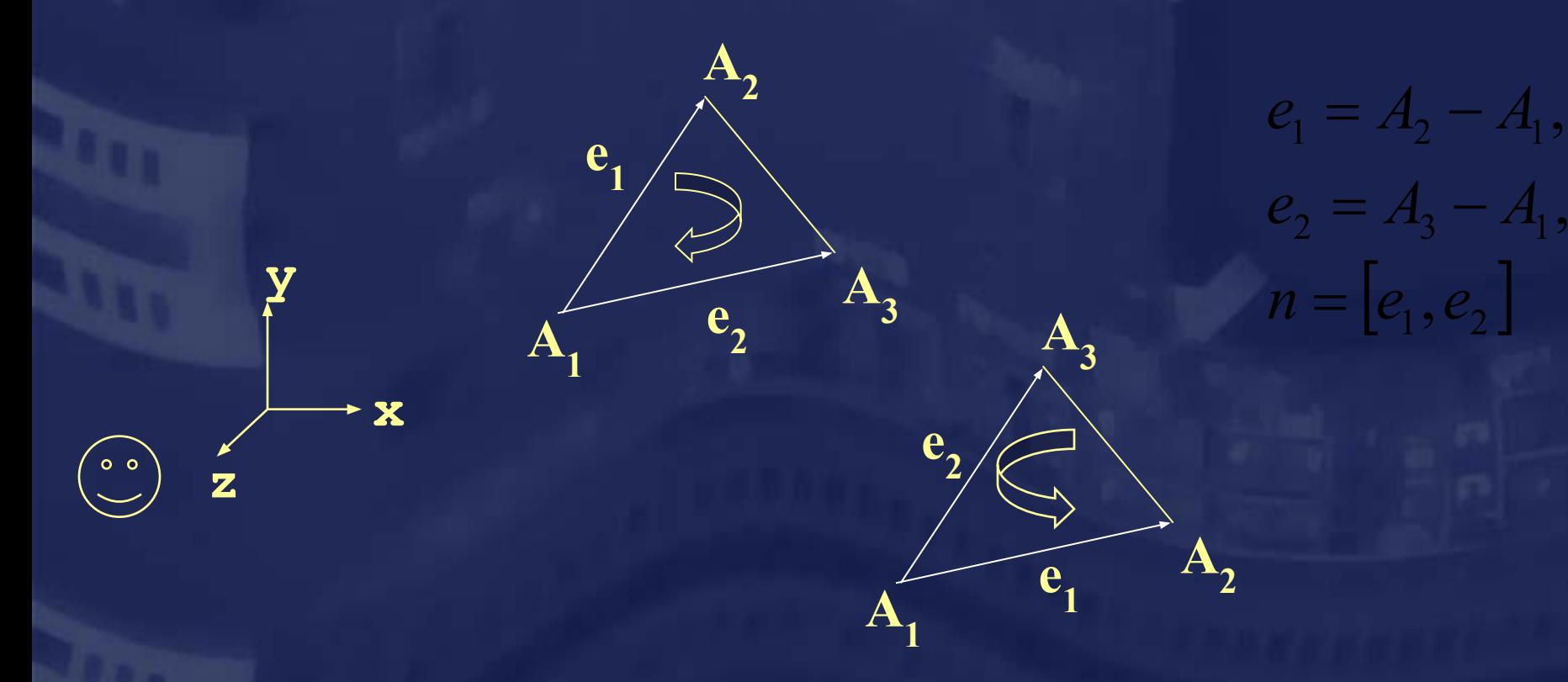

**glEnable(GL\_CULL\_FACE); glDisable(GL\_CULL\_FACE);**

**void glFrontFace(GLenum type); type = {GL\_CW|GL\_CCW}**

**void glCullFace(GLenum type); type = {GL\_FRONT|GL\_BACK (по умолчанию)}**

### **Дисплейные списки**

❑ Дисплейный список (display list) – запомненная последовательность команд OpenGL.

**GLuint n = glGenLists(1);**  ❑ Находим неиспользуемый номер дисплейного списка

❑ Сохраняем последовательность команд

**glNewList(n,GL\_COMPILE); <…вызовы функции OpenGL…> glEndList();**

**glCallList(n);** ❑ Воспроизводим сохраненную последовательность команд (с теми же самыми параметрами!)

❑ Освобождаем номер дисплейного списка **glDeleteLists(n,1);**

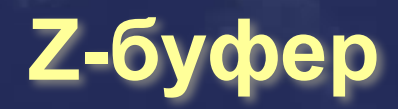

❑ Необходимо создать z-буфер **glutDisplayMode(GLUT\_DEPTH|/\*…\*/);** ❑ Перед рисованием сцены очистить z-буфер **glClear(GL\_DEPTH\_BUFFER\_BIT|/\*…\*/);** ❑ Включить или выключить сравнение z координат **glEnable(GL\_DEPTH\_TEST); glDisable(GL\_DEPTH\_TEST);** ❑ Возможно задать операцию сравнения **glDepthFunc(GLenum type); type = {GL\_ALWAYS|GL\_NEVER|GL\_LESS|GL\_GREATER| GL\_EQUAL|GL\_NOTEQUAL|GL\_LEQUAL|GL\_GEQUAL}** ❑ Возможно включить или выключить запись в z-буфер **glDepthMask(TRUE); или glDepthMask(FALSE);**

# Стек матриц

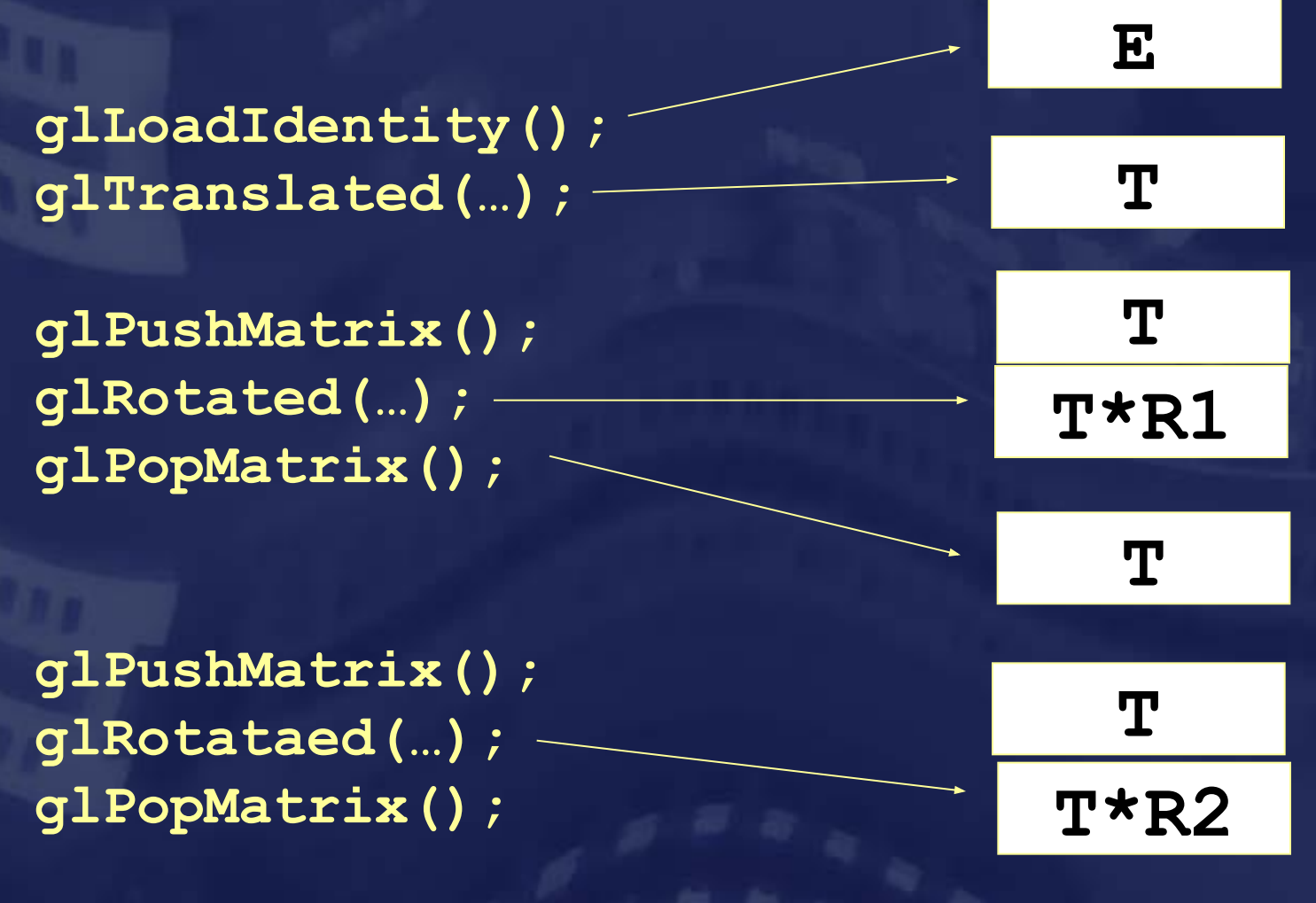

### Рисуем тор

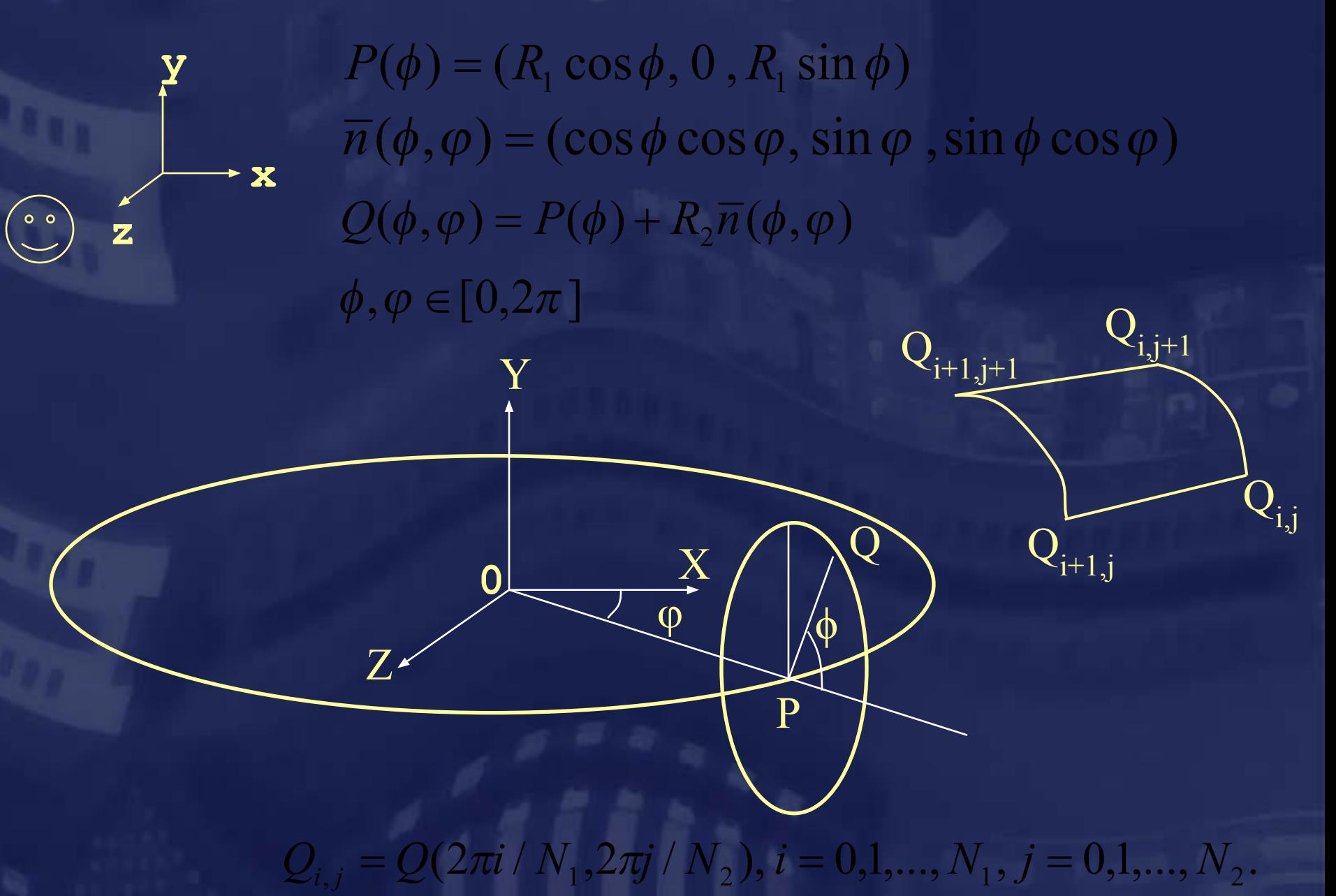

# Уравнение освещенности по Фонгу  $I = a_m a_l + d_m d_l (n \boxtimes l) + s_m s_l (e \boxtimes r)^{h_s}$

❑ Фоновое освещение не имеет источника и зависит только от сцены

❑ При диффузном освещении свет от источника равномерно рассеивается во всех направлениях.

❑ При зеркальном освещении свет от источника отражается от повехности.в одном направлении. Зеркальная освещенность дополнительно зависит от положения наблюдателя..

*l*

*P' e*

*n*

*r*

 $0<sub>o</sub>$ 

 $(a \boxtimes b) = \begin{cases} (a,b), & (a,b) \ge 0 \\ 0, & (a,b) < 0 \end{cases}$ 

 $r = reflect(l, n)$ 

# Модели Блинна и Шлика

Вычисление отраженного вектора – трудоемкая операция (Блинн)

 $I = a_{m} a_{l} + d_{m} d_{l} (n \boxtimes l) + s_{m} s_{l} (n \boxtimes h)^{h_{s}}$ 

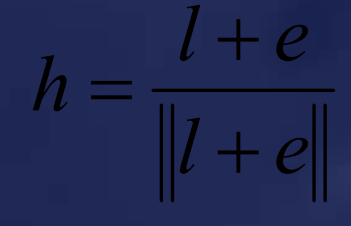

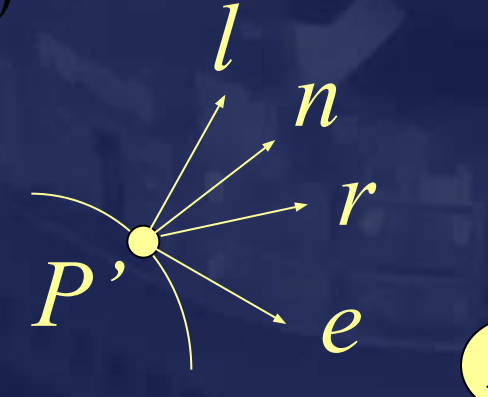

 $0<sub>o</sub>$ 

Возведение в степень также работает не очень быстро... (Шлик)

$$
(n\boxtimes h)^{h_s}\sim \frac{D}{h_s-Dh_s+D}, D=(n\boxtimes h)
$$

Уравнение освещенности OpenGL  $c = e_m + a_m a_s + \sum att_i \cdot spot_i \cdot (a_m a_i + d_m d_i (n \mathbb{N}l) + s_m s_i (n \mathbb{N}h)^{h_m})$  $\mathcal{L}at_i = \frac{1}{k_{ci} + k_{Li}r + k_{aj}r^2}$  $spot_{i} = \begin{cases} 1, \alpha_{i} = \pi, \\ 0, (v_{i}, -l) < cos(\alpha_{i}), \\ (v_{i}, -l), (v_{i}, -l) \ge cos(\alpha_{i}). \end{cases}$  $\ket{spot}_i$ – коэффициент направленности  $\overline{l}at\overline{t}_{i}$ – коэффициент затухания  $a_{s}$ -фоновое освещение  $a_j^{}, s_j^{}, d_j^{}$ – свойства *i*-го источника освещения  $e_m^{\mathcal{A}}, a_m^{\mathcal{A}}, s_m^{\mathcal{A}}, d_m^{\mathcal{A}}, h_m^-$ свойства материала

### **Установка параметров освещения в OpenGL**

#### ❑ Задаем параметры материала:

```
void glMaterialfv(GLenum face,GLеnum param,GLfloat *value);
     face = {GL_FRONT|GL_BACK}
     param = {GL_AMBIENT|GL_DIFFUSE|GL_EMISSIVE|GL_SPECULAR}
     value = float[4] // RGBA
```
**void glMaterialf(GLenum face,GL\_SHININESS,GLfloat value);**

❑ Задаем цвет фонового освещения:

```
void glLightModelfv(GLеnum param,GLfloat *value);
     param = LIGHT_MODEL_AMBIENT
     value = float[4] // RGBA
```
❑ Задаем цвет источника освещения:

```
void glLightfv(GLenum light,GLеnum param,GLfloat *value);
    face = \{GL~LIGHT0|GL~LIGHT1|... \} param = {GL_AMBIENT|GL_DIFFUSE|GL_SPECULAR}
     value = float[4] // RGBA
```
### **Установка параметров освещения. Часть 2.**

#### ❑ Задаем положение источника освещения:

```
void glLightfv(GLenum light, GL_POSITION,GLfloat *value);
    face = \{GL~LIGHT0|GL~LIGHT1|... \}value = float[4] // x, y, z, w
```
Координаты источника освещения преобразуются текущей матрицей модельного преобразования!

❑ Включаем расчет освещенности **void glEnable(GLenum type); type = GL\_LIGHTING;** ❑ Включаем требуемые источники освещения **void glEnable(GLenum type); type = GL\_LIGHT0;** ❑ Включаем требуемые источники освещения **void glShadeModel(GLenum type); type = GL\_FLAT; - плоская закраска грани**

 **type = GL\_SMOOTH - закраска по Гуро**

# Интерполяция цвета

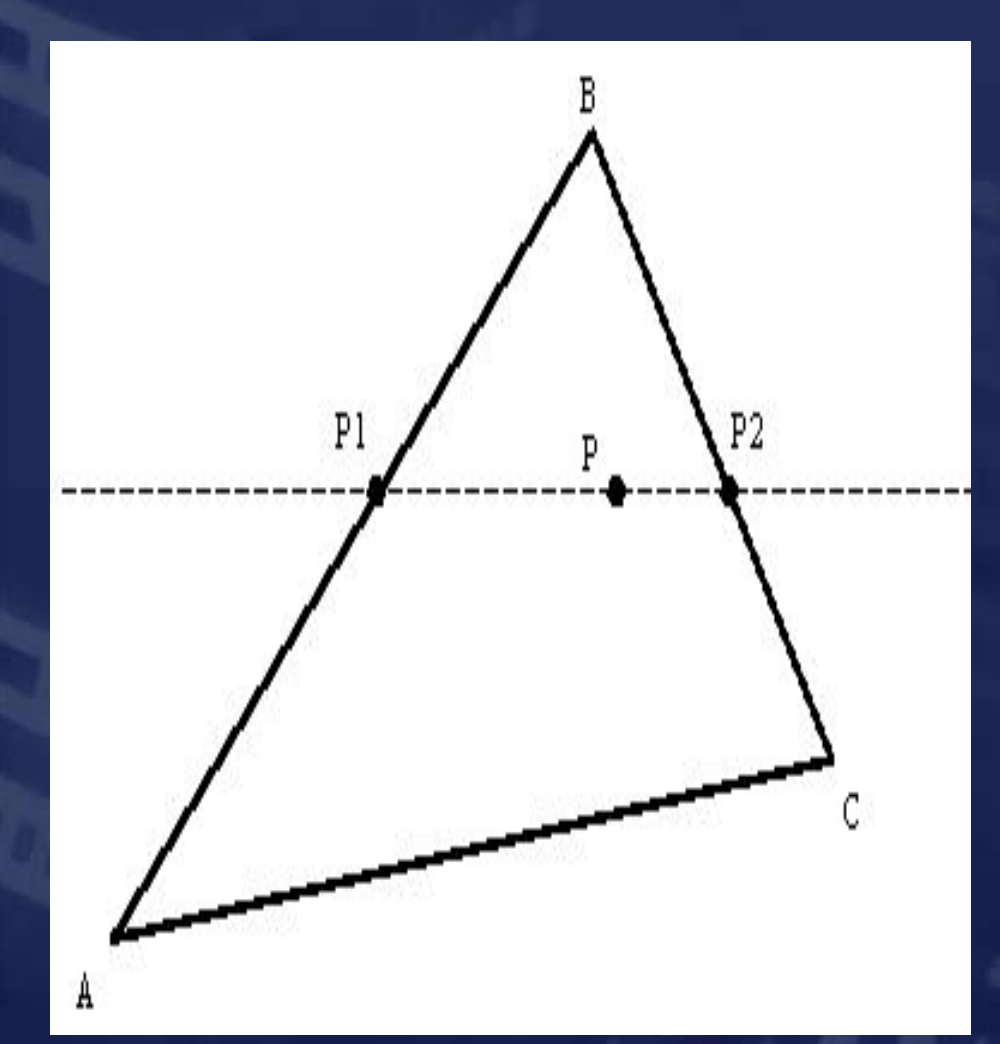

- Вычислить цвет (RGB) в каждой вершине.
- Вычислить цвет в точках P1 и P2:  $s = ||P1 - B|| / ||A - B||$ 
	- $C(P1) = s(C(A)) (1-s)(C(B))$
- Вычислить цвет в т. Р: s = ||P - P2|| / ||P1 - P2||  $C(P) = S(C(P1)) - (1 - S)(C(P2))$

# Недостатки закраски по Гуро

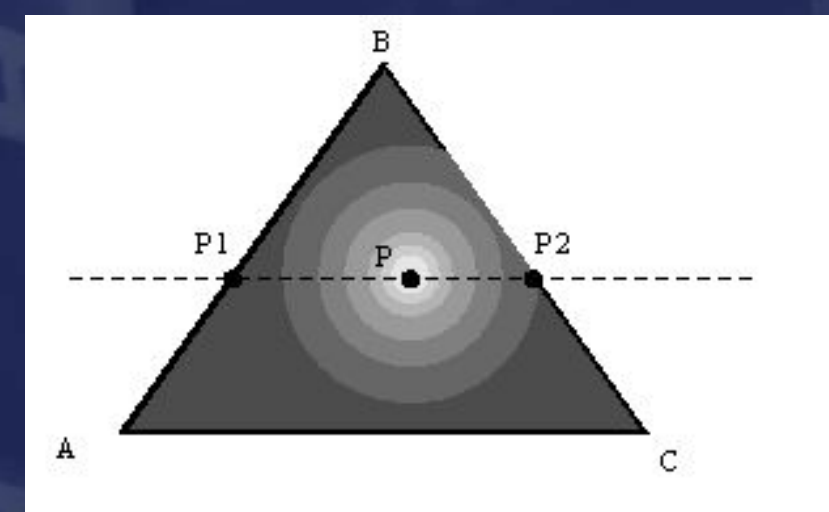

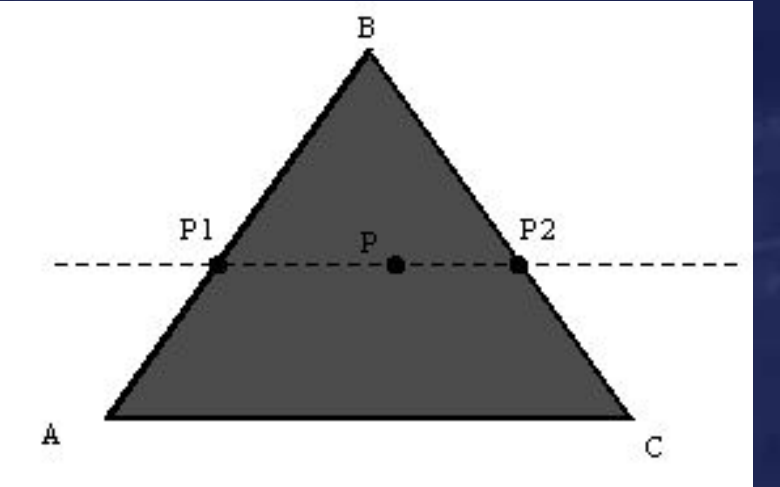

**Desired** 

#### **Gouraud Result**

# Интерполяция нормали

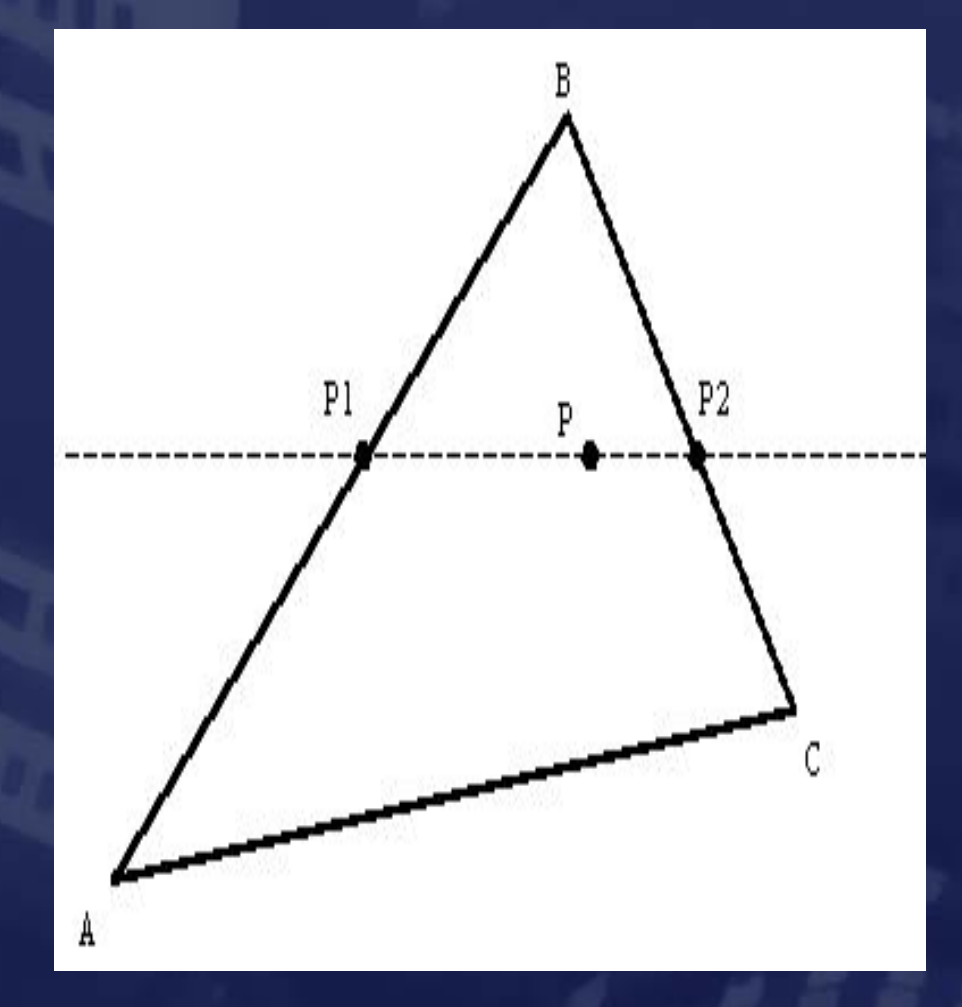

- Вычислить нормали (RGB) в каждой вершине.
- Вычислить нормаль в точках P1 и P2:  $s = ||P1 - B|| / ||A - B||$  $N(P1) = S(N(A)) + (1-S)(N(B))$
- Вычислить нормаль в т. Р: s = ||P - P2|| / ||P1 - P2||  $N(P) = S(T(P1)) - (1-S)(N(P2))$
- Вычислить цвет в точке Р.

### **Массивы вершин**

**void glVertexPointer(GLint size,GLenum type, GLsizei stride,const GLvoid \*pointer;** ❑ Задаем массив вершин, нормалей и текстурных координат:

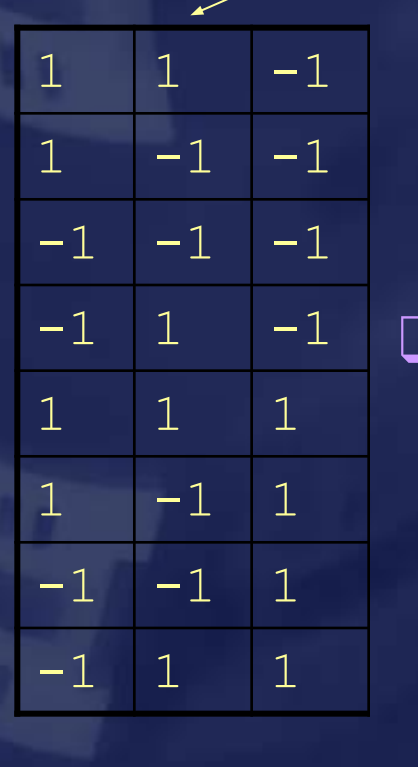

$$
2 \mid 3 \mid 7 \mid 6 \mid \ldots
$$

❑ Задаем последовательность номеров вершин

**void glDrawElements(GLenum mode,GLsizei count, GLenum type, const GLvoid \*indices);**

❑ Возможно полностью избежать дублирования вершин

### Растеризация

 $\mathsf{V}_{\mathsf{1}}$ 

 $V_{3}$ 

 $\mathsf{V}^{\vphantom{\dagger}}_2$ 

### $V_i = \{x_i, y_i, z_i, RGBA_i, ...\}, i = 1,2,3$

Интерполяция координаты z  $Z(x, y) = L(x, y, z_i)$ 

Интерполяция цвета вдоль примитива - закраска по Гуро  $RGBA(x, y) = L(x, y, RGBA_i)$ 

### Ошибки линейной интерполяции □ Освещенность зависит от способа разбиения на примитивы  $I=0$  $I=0$  $I=1$  $I=1$  $I=1$  $I=1$  $I=0$  $I=0$

Поле нормалей лучше задавать в виде текстуры!

# Текстурирование

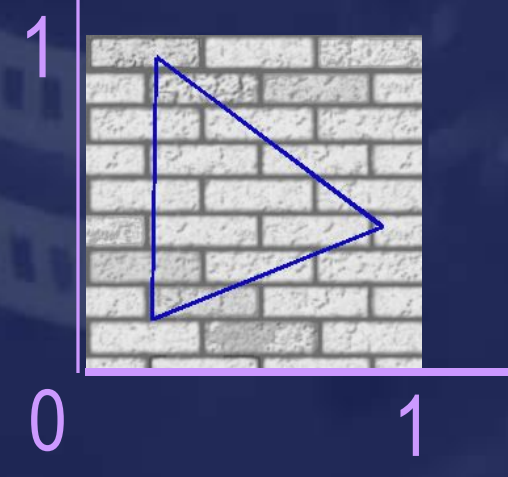

v

$$
V_i = \{P_i, n_i, u_i, v_i, \ldots\}, i = 1, 2, 3
$$
  

$$
V_i = \{x_i, y_i, u_i, v_i, \ldots\}, i = 1, 2, 3
$$

y

 $\mathbf{x}_{1}^{\mathbf{y},\mathbf{y}_{1}^{\mathbf{y},\mathbf{u}_{1},\mathbf{v}_{1}}$ 

 $X_2, Y_2, U_2, V_2$   $X_3$ 

 $\overline{0}$ 

 $\overline{\mathsf{X}}$ 

**<sub>3</sub>**,V<sub>3</sub>,U<sub>3</sub>,V<sub>3</sub>

"Перспективное" текстурирование:

u

 $u(x, y) = \frac{Ax + By + C}{Px + Qy + R}$  $v(x, y) = \frac{Dx + Ey + F}{Px + Qy + R}$ 

### Текстурирование в OpenGL

❑ Создаем текстуру - прямоугольный массив с цветами пикселов. Высота и ширина должны быть степенями двойки.

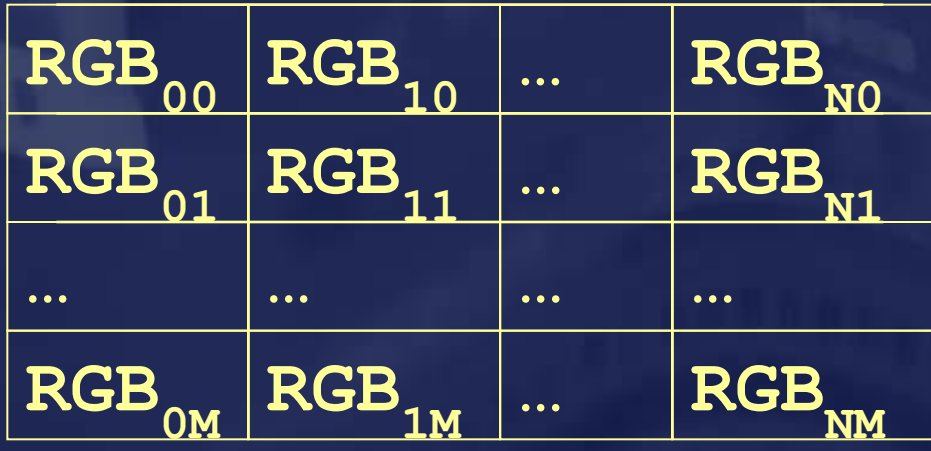

 $N = 2<sup>n</sup> - 1,$ <br> $M = 2<sup>m</sup> - 1.$ 

❑ Получаем номер текстурного объекта:

**GLuint texture; glGenTextures(1,&texture);**

❑ Активизируем текстурный объект: **glBindTexture(texture);**

### Текстурирование в OpenGL: часть 2

❑ Загружаем текстуру из памяти в текстурный объект:

**glPixelStorei(GL\_UNPACK\_ALIGNMENT,1); glTexImage2D(GL\_TEXTURE\_2D,**

**0, // Mip-level GL\_RGB, // Формат текстуры tex\_width,tex\_height, 0, // Ширина границы GL\_RGB, // Формат исходных данных GL\_UNSIGNED\_BYTE, // Тип данных tex\_bits); // Исходные данные** 

❑ Устанавливаем режимы текстурирования:

**glTexParameteri(GL\_TEXTURE\_2D, GL\_TEXTURE\_WRAP\_S, GL\_REPEAT); glTexParameteri(GL\_TEXTURE\_2D, GL\_TEXTURE\_WRAP\_T, GL\_REPEAT); glTexParameteri(GL\_TEXTURE\_2D, GL\_TEXTURE\_MAG\_FILTER, GL\_LINEAR); glTexParameteri(GL\_TEXTURE\_2D, GL\_TEXTURE\_MIN\_FILTER, GL\_LINEAR);**

### Текстурирование в OpenGL: часть 3

Разрешаем текстурирования

**glEnable(GL\_TEXTURE\_2D);**

❑ Задаем текстурные координаты (обычно для каждой вершины) **glTexCoord2d(u,v);**

❑ Возможно, потребуется включить режим перспективного текстурирования

**glHint(GL\_PERSPECTIVE\_CORRECTION\_HINT,GL\_NICEST);**

❑ Возвращаем номер текстурного объекта в список свободных **glDeleteTextures(1,&texture);**

### Как загрузить картинку из файла?

❑ Функции BmpLoad из примеров:

**unsigned char \*LoadIndexedBMPFile (const char \*path,int \*width,int \*height); unsigned char \*LoadTrueColorBMPFile (const char \*path,int \*width,int \*height);**

### ❑ Классы из NV SDK:

```
namespace jpeg
{
     extern int read(const char *filename,
      int *width,int *height, 
      unsigned char **pixels, int *components);
}
```
❑ Воспользоваться любой другой сторонней библиотекой

### Фильтрация текстур

$$
s=2^n u, \quad t=2^m v
$$

□ Выборка ближайшего текселя GL\_NEAREST:  $i = |S|, j = |t|$  $\vert\tau\vert = \tau_{i}\vert_{i}$ 

Линейная комбинация 4-х соседних пикселей GL\_LINEAR:

 $\alpha = frac(s-1/2), \beta = frac(t-1/2)$  $i_0 = |s|, j_0 = |t|, \quad i_1 = i_0 + 1, j_1 = j_0 + 1$  $\tau = (1 - \alpha)(1 - \beta)\tau_{00} + \alpha(1 - \beta)\tau_{10} + (1 - \alpha)\beta\tau_{01} + \alpha\beta\tau_{11}$ 

### Свертка текстурных координат

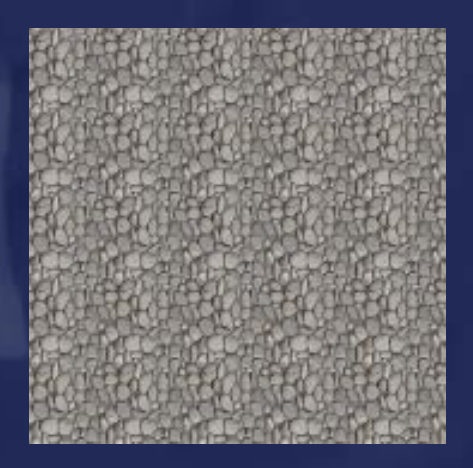

**glTexParameteri(…,GL\_REPEAT); glTexParameteri(…,GL\_REPEAT);**

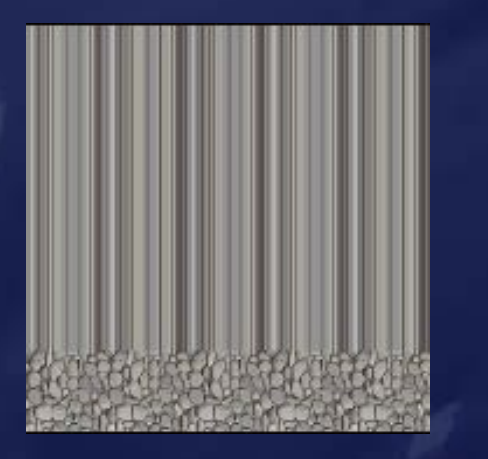

**glTexParameteri(…,GL\_REPEAT); glTexParameteri(…,GL\_CLAMP);**

**glTexParameteri(…,GL\_CLAMP); glTexParameteri(…,GL\_REPEAT);**

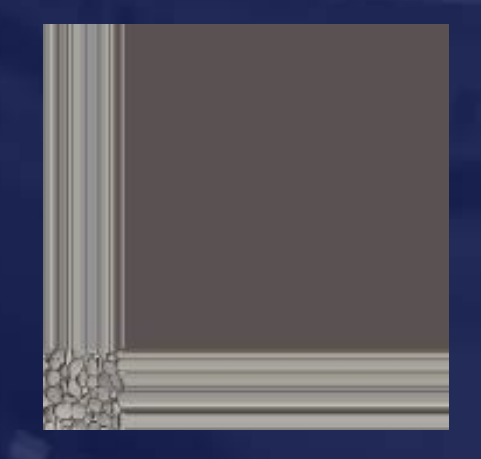

**glTexParameteri(…,GL\_CLAMP); glTexParameteri(…,GL\_CLAMP);**

### Фильтрация текстур: mipmapping

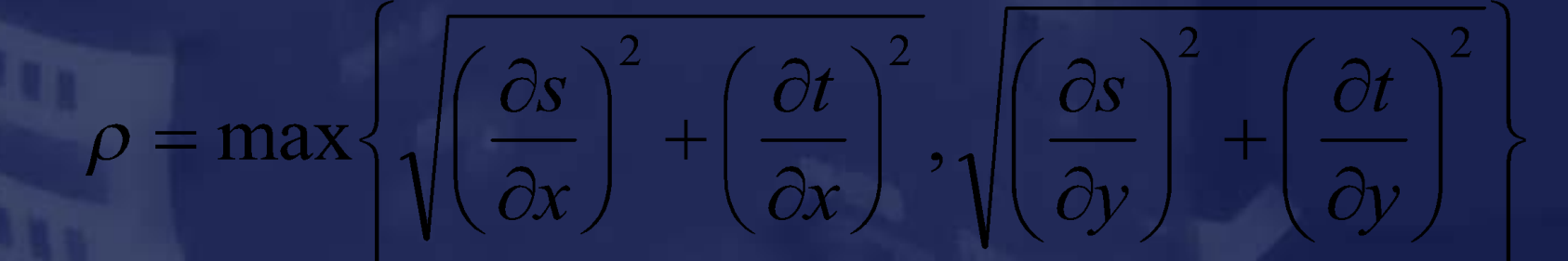

 $0 < \rho < 1$  увеличение текстуры  $\rho = 1$  масштаб 1:1  $\rho > 1$  уменьшение текстуры

### $\lambda = \log_2 \rho$

 $\lambda < 0$  увеличение текстуры  $\lambda = 0$  масштаб 1:1 уменьшение текстуры в 2 $^\lambda$  раз

# Фильтрация текстур: mipmapping. Часть 2

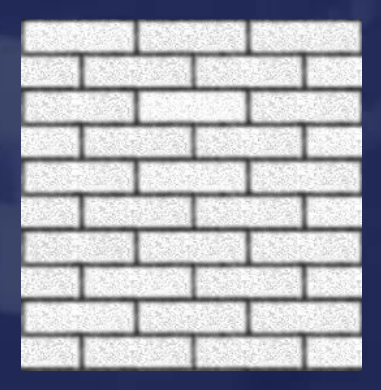

### 256x256,  $\lambda=0$  64x64,  $\lambda=2$  16x16,  $\lambda=4$

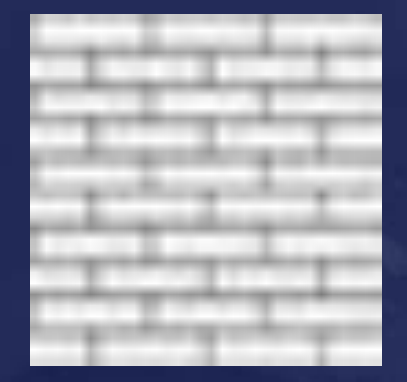

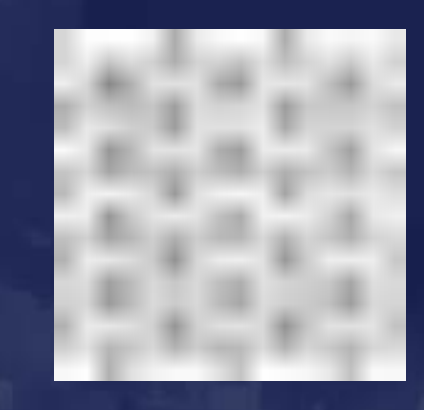

❑ Трилинейная фильтрация GL\_LINEAR\_MIPMAP\_LINEAR $0 \leq d-1 \leq \lambda < d$ ,  $d$  – целое  $\alpha = frac(\lambda)$  $\tau = \alpha \tau_{d-1} + (1-\alpha) \tau_d$ 

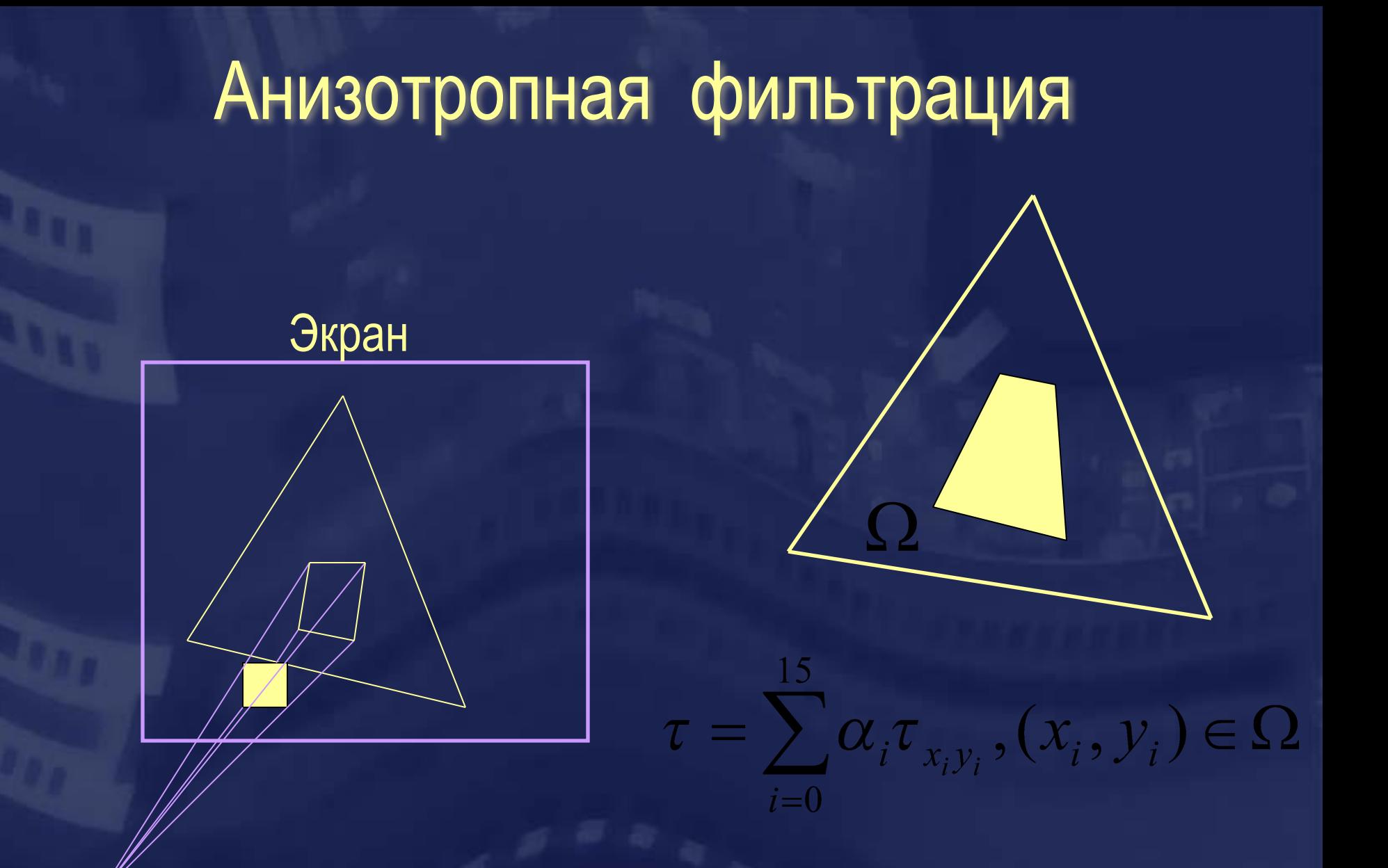

**Расширение "GL\_EXT\_texture\_filter\_anisotropic"**

### Текстура и освещение

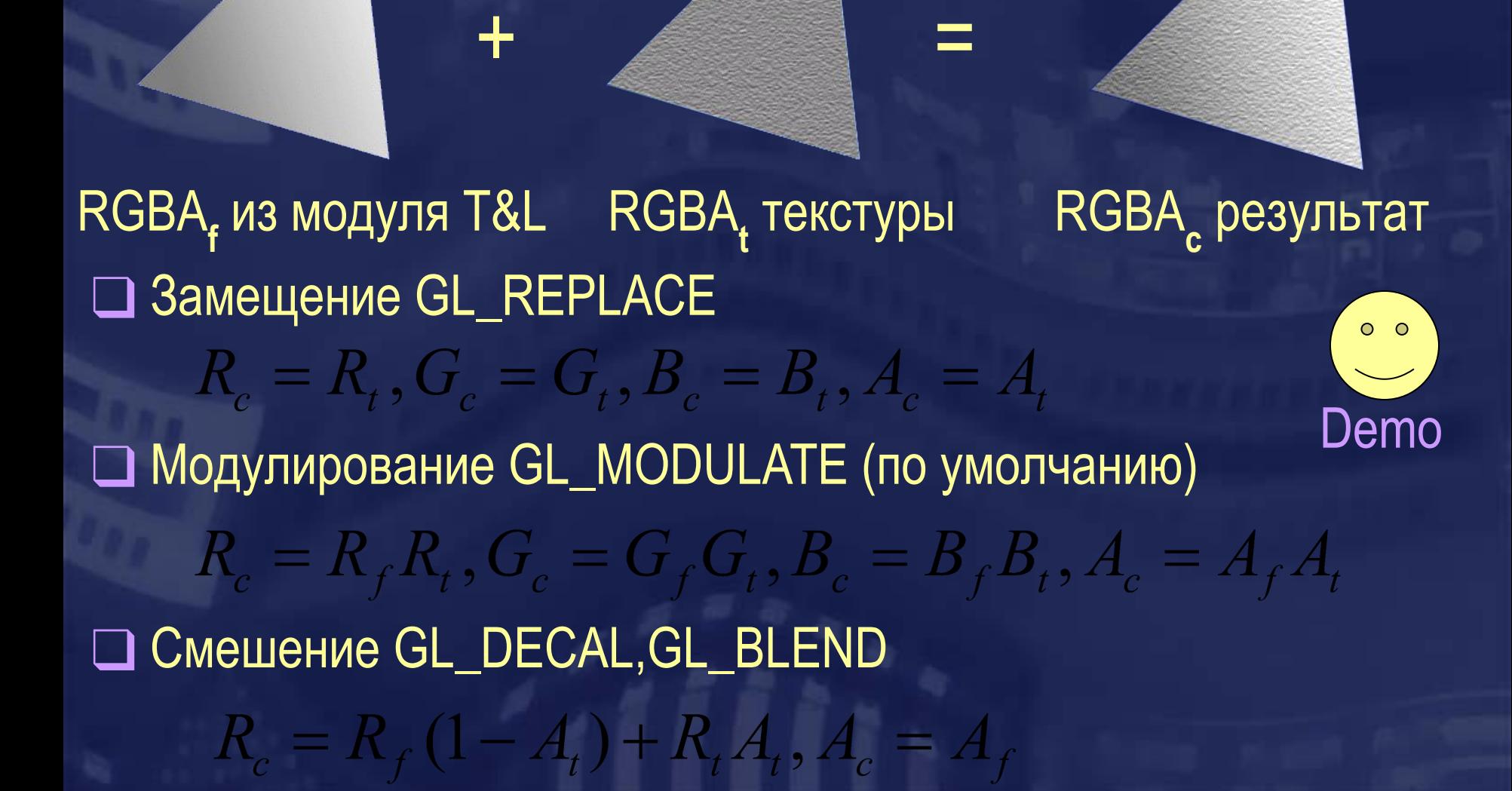

### Генерация текстурных координат

П Линейная зависимость

 $(u,v)$ 

 $u = a_{11}P_x + a_{12}P_y + a_{13}P_z + a_{14}P_w$  $v = a_{21}P_x + a_{22}P_y + a_{23}P_z + a_{24}P_w$ 

 $0<sub>o</sub>$ 

Environment mapping - эффект отражающей поверхности

$$
r = u - 2(n, n^T)h
$$

$$
m = 2\sqrt{r_x^2 + r_y^2 + (r_z + 1)^2}
$$
  
u = 1/2 + r\_x/m  
v = 1/2 + r\_y/m

### Генерация текстурных координат. Продолжение

❑ Включаем автоматическую генерацию текстурных координат (для первыхдвух координат)

> **glEnable(GL\_TEX\_GEN\_S); glEnable(GL\_TEX\_GEN\_T);**

❑ Включаем автоматическую генерацию текстурных координат (для первых двух координат)

**glTexGeni(GL\_S,GL\_TEXTURE\_GEN\_MODE,GL\_SPHERE\_MAP); glTexGeni(GL\_T,GL\_TEXTURE\_GEN\_MODE,GL\_SPHERE\_MAP);**

# Использование текстуры как фонового изображения

#### ❑ Устанавливаем ортогональную проекцию

```
glMatrixMode(GL_PROJECTION);
glLoadIndentity();
glOrtho(-1,1,-1,1,-1,1);
```
### ❑ Устанавливаем ортогональную проекцию

```
glMatrixMode(GL_MODELVIEW);
glLoadIndentity();
```
#### ❑ Рисуем прямоугольник

```
glEnable(GL_TEXTURE_2D);
glBindTexture(bktex);
glBegin(GL_QUADS);
glTexCoord2f(0,0); glVertex2f(-1,-1);
glTexCoord2f(1,0); glVertex2f(1,-1);
glTexCoord2f(1,1); glVertex2f(1,1);
glTexCoord2f(0,1); glVertex2f(-1,1);
glEnd();
```
### Преобразование текстурных координат

$$
\begin{bmatrix} u' \\ v' \\ p' \\ q' \end{bmatrix} = T \begin{bmatrix} u \\ v \\ p \\ p \\ q \end{bmatrix} \rightarrow \begin{bmatrix} u'/q' \\ v'/q' \\ p'/q' \end{bmatrix}
$$

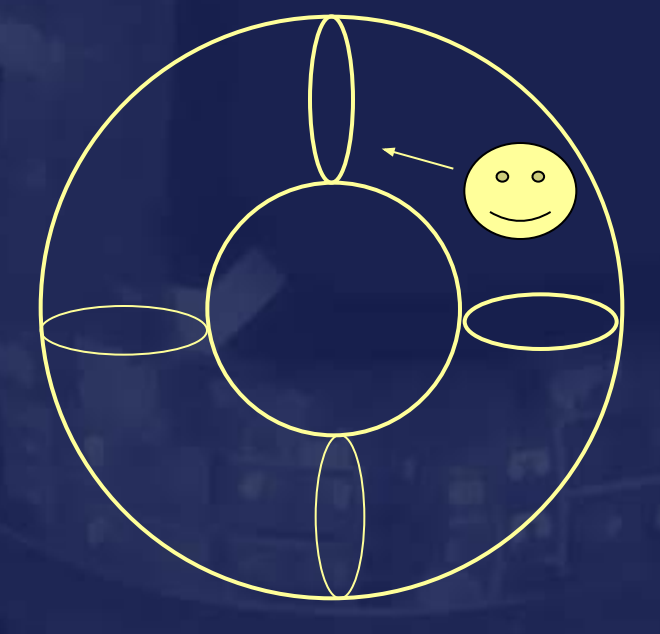

Работаем с матрицей  $T$  точно также как  $CMUP.$ 

```
glMatrixMode(GL TEXTURE);
glLoadIdentity();
glMultMatrix(...);
```
Позволяет существенно изменять вид объекта не изменяя **ГЕОМЕТРИИ** 

### Пиксельные операции

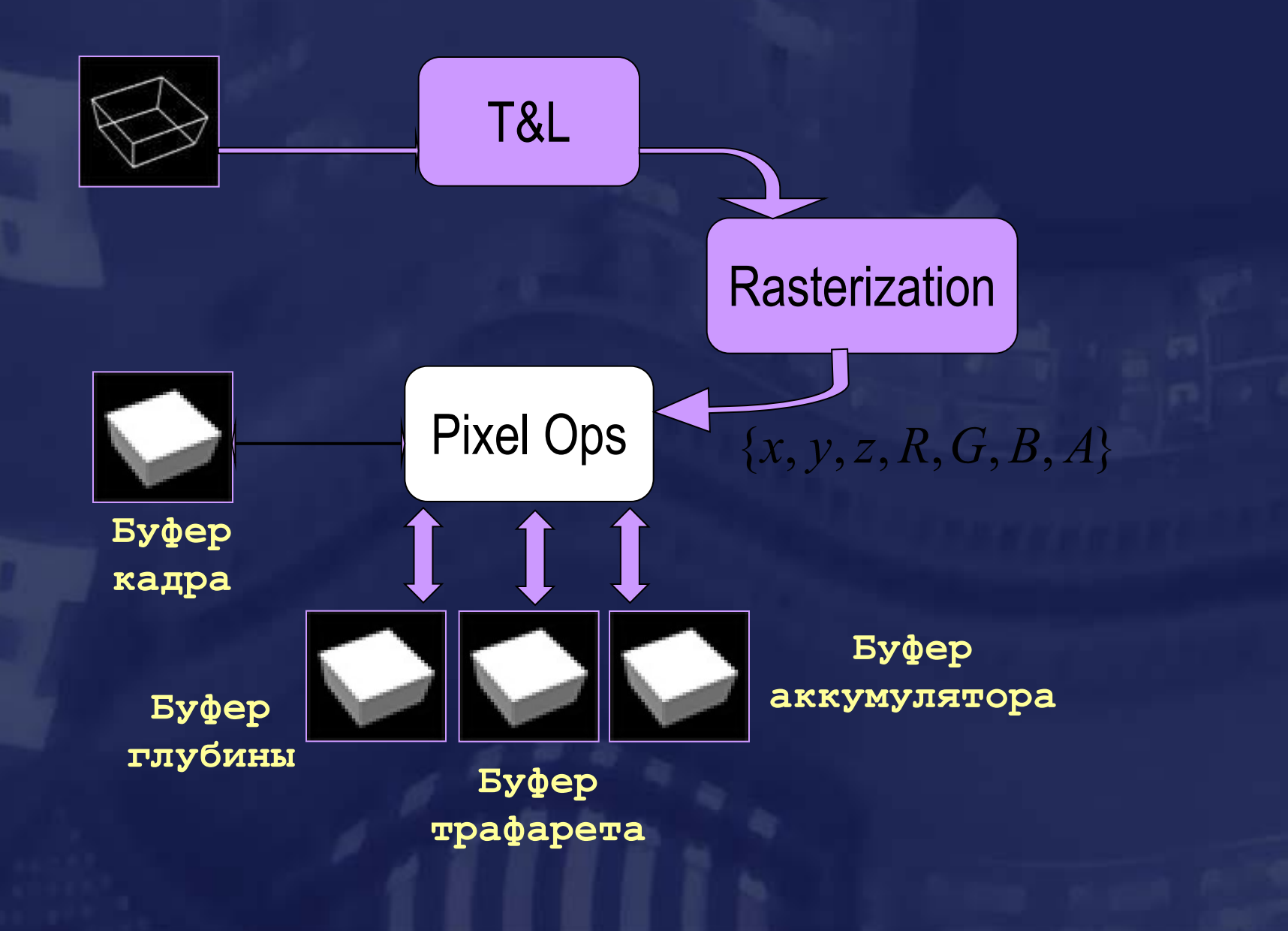

# Пиксельные операции. Продолжение.

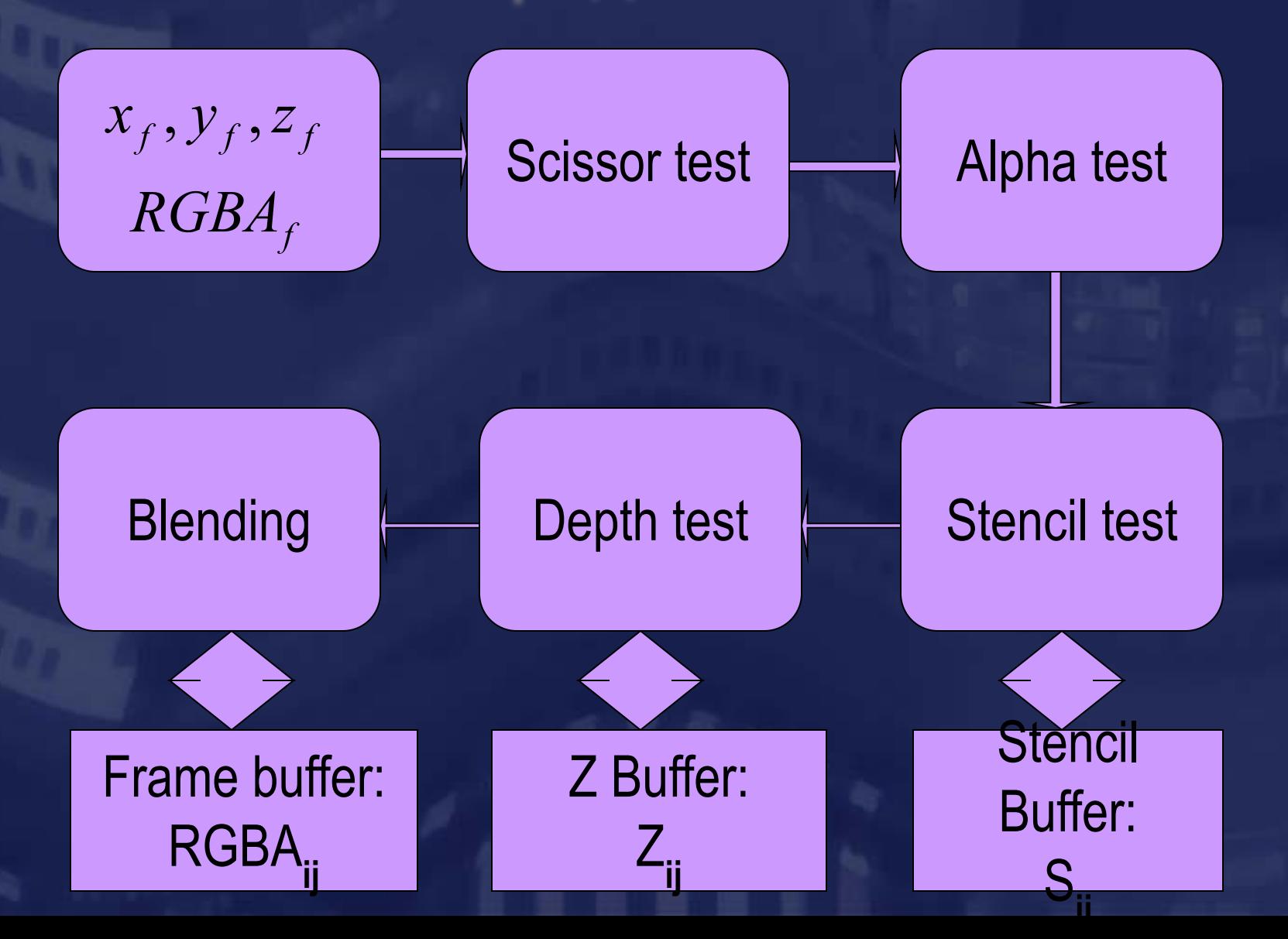

# Scissor & Alpha test

$$
\begin{cases} x_{\min} \le x_f \le x_{\max} \\ y_{\min} < y_f < y_f \end{cases}
$$

 $y_{\min} - y_f - y_{\max}$ 

 $A_f \vee A_0$ ?

Да

Да

Не записывать пиксел Нет

**glScissor(x,y,w,h); glEnable(GL\_SCISSOR\_TEST); glDisable(GL\_SCISSOR\_TEST);**

> Не записывать пиксел Нет

**glEnable(GL\_SCISSOR\_TEST); glDisable(GL\_SCISSOR\_TEST); glAlphaFunc(GL\_GREATER,0.5);**

### Смешение цветов

❑ Команды OpenGL:

 $C_{b} = \{R_{b}, G_{b}, B_{b}, A_{b}\},\$  $C_f = \{R_f, G_f, B_f, A_f\},\$  $C_r = D \cdot C_b + S \cdot C_f.$ 

**glEnable(GL\_BLEND); glDisable(GL\_BLEND); glBlendFunc(sfactor,dfactor)**

❑ glBlendFunc(GL\_SRC\_ALPHA,GL\_ONE\_MINUS\_SRC\_ALPHA):  $S = \{A_f, A_f, A_f, A_f\}, D = \{1 - A_f, 1 - A_f, 1 - A_f\}$ ❑ glBlendFunc(GL\_ONE\_MINUS\_SRC\_ALPHA,GL\_SRC\_ALPHA):  $S = \{1 - A_f, 1 - A_f, 1 - A_f, 1 - A_f\}, D = \{A_f, A_f, A_f, A_f\}$ ❑ glBlendFunc(GL\_ZERO,GL\_SRC\_COLOR): $S = \{0,0,0,0\}, D = \{R_f, G_f, B_f, A_f\}$
Карты освещенности (lightmaps)  $c = e_m + a_m a_s + \sum dt_i \cdot spot_i \cdot (a_m a_i + d_m d_i (n \mathbb{N}) + s_m s_i (n \mathbb{N} h)^{h_m})$  $\blacksquare$  Карта освещенности:  $\blacksquare \hspace{0.1cm} RGBA_{ii}$  ,  $0 \leq i < 4$  ,  $0 \leq j < 4$ 

]Мультитекстурирование:  $R_{r} = R_{1}R_{2}, G_{r} = G_{1}G_{2}, B_{r} = B_{1}B_{2}$ 

 $(i,j)$ 

❑ Возможен предварительный расчет освещения

❑ Экономия количества примитивов при динамическом освещении

❑ Экономия текстур при статическом освещении

### **Смещение вершин**

❑ При использовании буфера глубины могут возникнуть проблемы с рисование граней, лежащих в одной плоскости.

**Z**

**Y** ❑ Возможно задать смещение глубины для каждой вершины

> **void glPolygonOffset(GLfloat factor, GLfloat units);**

> > $z+ = units \cdot r + factor \cdot \Delta z$

# Мультитекстурирование

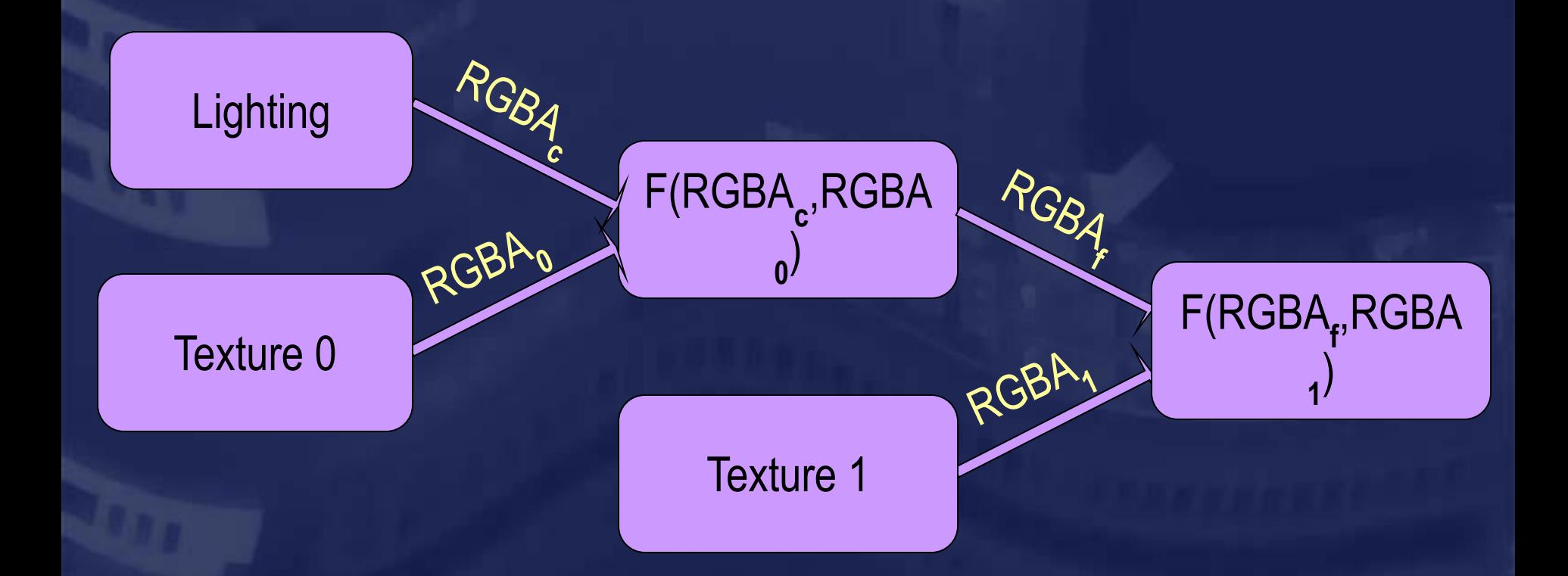

❑ Объединение текстуры объекта и текстуры среды

 $RGBA_r = \frac{1}{2}(RGBA_0 + RGBA_1)$ 

# Расширения OpenGL

❑ Читаем спецификацию расширения (ARB\_multitexture)

#### ❑ Определяем константы

**…**

**…**

**…**

**#define GL\_TEXTURE0\_ARB 0x84C0 #define GL\_TEXTURE1\_ARB 0x84C1 #define GL\_TEXTURE2\_ARB 0x84C2 #define GL\_TEXTURE3\_ARB 0x84C3**

#### ❑ Определяем указатели на функции

**void (APIENTRY \* glMultiTexCoord2d)(GLenum target, GLdouble s, GLdouble t); void (APIENTRY \* glActiveTexture)(GLenum target);**

# Расширения OpenGL. Продолжение

#### ❑ Получаем список доступных расширений

**char \*extensions = glGetString(GL\_EXTENSIONS);**

#### **Pixel Format Information**

Ŧ

Vendor :NVIDIA Corporation Renderer : GeForce 256/AGP Version  $:1.1.5$ :GL ARB multitexture GL EXT abor GL EXT bora GL EXT blend color Extensions GL EXT blend minmax GL EXT blend subtract GL EXT compiled vertex array GL\_EXT\_foq\_coord GL\_EXT\_packed\_pixels GL\_EXT\_paletted\_texture GL\_EXT\_point\_parameters GL\_EXT\_rescale\_normal GL\_EXT\_secondary\_color GL\_EXT\_separate\_specular\_color GL\_EXT\_shared\_texture\_palette GL\_EXT\_stencil\_wrap GL\_EXT\_texture\_edge\_clamp GL\_EXT\_texture\_env\_add GL\_EXT\_texture\_env\_combine GL\_EXT\_light\_max\_exponent GL EXT texture cube map GL EXT texture filter anisotropic GL EXT texture lod GL\_EXT\_texture\_lod\_bias GL\_EXT\_texture\_object GL\_EXT\_vertex\_array GL\_EXT\_vertex\_weighting GL\_KTX\_buffer\_region GL\_NV\_blend\_square GL\_NV\_foq\_distance GL\_NV\_reqister\_combiners GL\_NV\_texgen\_emboss GL\_NV\_texgen\_reflection GL\_NV\_texture\_env\_combine4 GL\_NV\_vertex\_array\_range GL\_SGIS\_multitexture GL SGIS texture lod GL WIN swap hint WGL EXT swap control

 $\times$ 

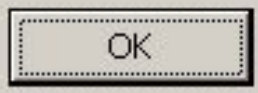

# Расширения OpenGL. Часть 3.

❑ Получаем указатели на функции

```
 glActiveTexture = wglGetProcAddress("glActiveTextureARB");
  glMultiTexCoord2d = 
wglGetProcAddress("glMultiTexCoord2dARB");
```
❑Задаем текстурные объекты для каждого текстурного блока

```
(*glActiveTexture)(GL_TEXTURE0_ARB);
glEnable(GL_TEXTURE_2D);
glBindTexture(…);
```
**(\*glActiveTexture)(GL\_TEXTURE1\_ARB); glEnable(GL\_TEXTURE\_2D); glBindTexture(…);**

**…**

# Расширения OpenGL. Часть 4.

❑ Задаем смешение цвета освещения и цвета первой текстуры

**(\*glActiveTexture)(GL\_TEXTURE0\_ARB); glTexEnvi(…);**

**…**

**…**

**…**

**…**

❑ Задаем смешение цвета первого блока и второй текстуры **… (\*glActiveTexture)(GL\_TEXTURE1\_ARB); glTexEnvi(…);**

❑Задаем текстурные координаты для каждого текстурного блока

**(\*glMultiTexCoord2d)(GL\_TEXTURE0\_ARB,0.5,0.5); (\*glMultiTexCoord2d)(GL\_TEXTURE1\_ARB,0.2,0.3);**

# Полупрозрачные объекты

❑ Полупрозрачная грань - грань через часть пикселов которой видно лежащие за ней грани.

❑ Полупрозрачные грани необходимо выводить в порядке back-to-front. Применение метода Z-буфера ведет к визуальным артефактам -"глюкам" :)

❑ Для выпуклых объектов можно выводить сначала нелицевые грани, а затем - лицевые.

❑ Объекты можно выводить методом художника - сортировать по убыванию координат Z центров.

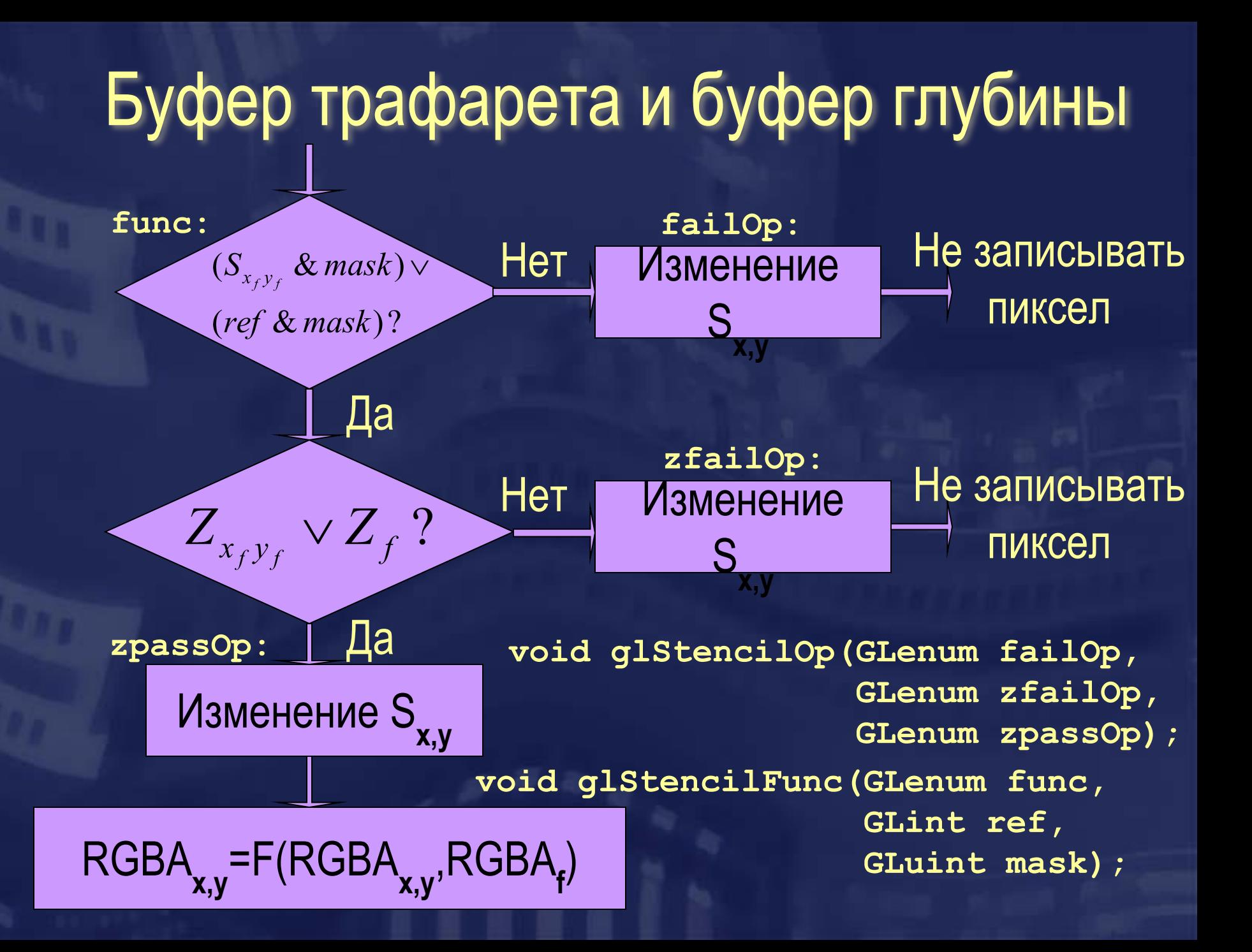

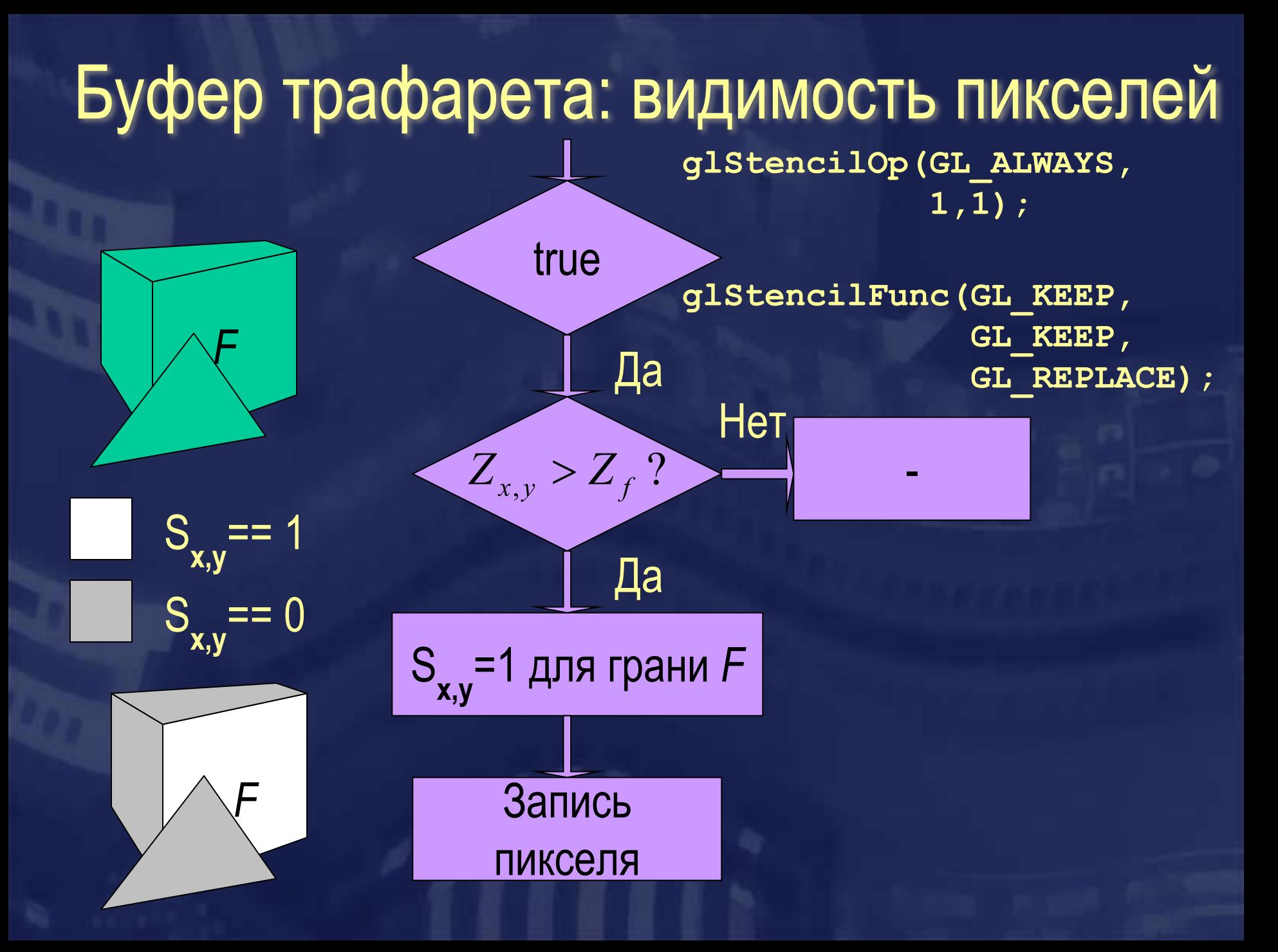

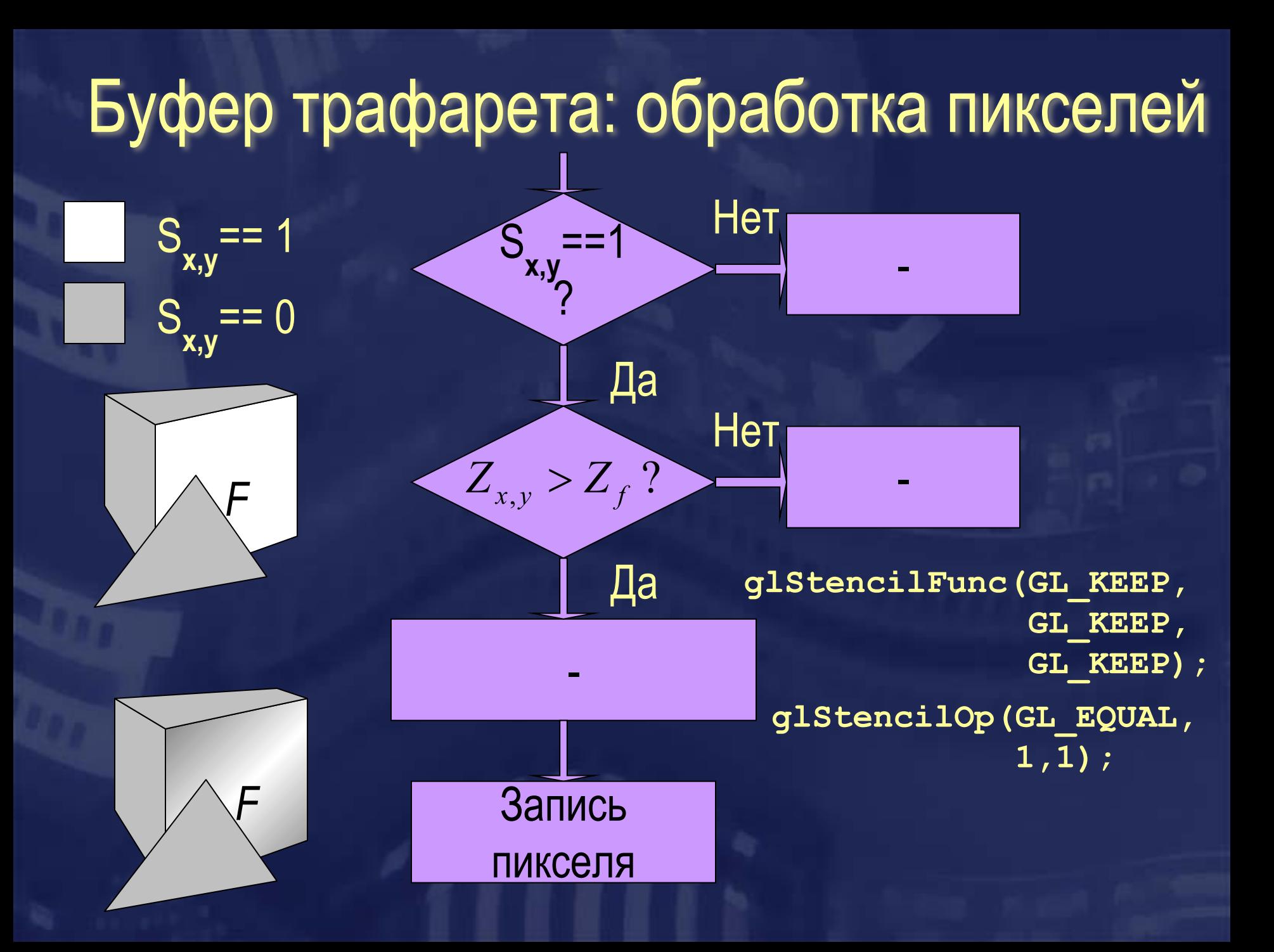

# Буфер трафарета: тени и отражения

❑ Отбрасывание тени на плоскую грань

 $O$   $O$ 

Правильно Неправильно

#### ❑ Отражения и порталы

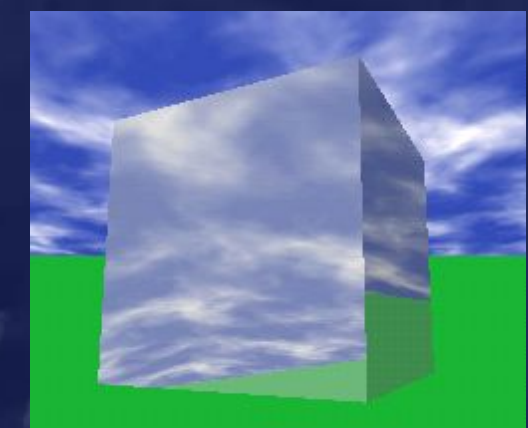

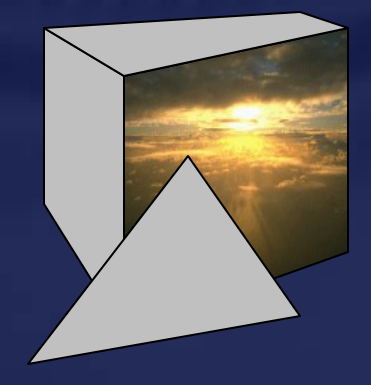

# Буфер трафарета: теневые объемы

❑ Строим теневой объем

**Y**

#### ❑ Рисуем затеняемый объект со включенным Z-буфером

**Z**

**…**

**glEnable(GL\_DEPTH\_TEST); glCallList(object);**

## Теневые объемы. Продолжение.

**…**

❑ Рисуем **нелицевые** грани теневого объема

**Y**

**glEnable(GL\_STENCIL\_TEST); glStencilFunc(GL\_ALWAYS,1,1); glStencilOp(GL\_KEEP, GL\_KEEP, GL\_REPLACE); glColorMask(0,0,0,0); glDepthMask(0); glEnable(GL\_CULL\_FACE); glCullFace(GL\_BACK); glCallList(shadow);**

**Z**

**…**

# Теневые объемы. Часть 3.

**…**

❑ Рисуем **лицевые** грани теневого объема

**Y**

**glStencilFunc(GL\_ALWAYS,1,1); glStencilOp(GL\_KEEP, GL\_KEEP, GL\_INVERT); glEnable(GL\_CULL\_FACE); glCullFace(GL\_FRONT); glCallList(shadow); glColorMask(1,1,1,1); glDepthMask(1);**

**Z**

**…**

# Теневые объемы. Часть 4.

**…**

**Z**

**…**

❑ Возможен вывод граней теневого объема в произвольном порядке.

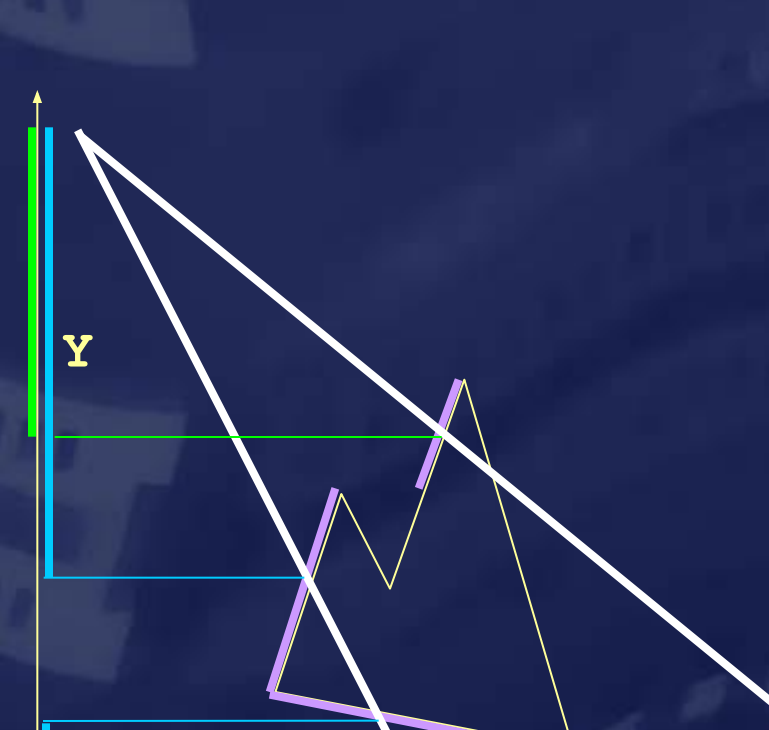

**glStencilFunc(GL\_ALWAYS,1,1); glStencilOp(GL\_KEEP, GL\_KEEP, GL\_INVERT); glDisable(GL\_CULL\_FACE); glColorMask(0,0,0,0); glDepthMask(0); glCallList(shadow); glColorMask(1,1,1,1); glDepthMask(1);**

# Теневые объемы. Часть 5.

**…**

**Z**

**……**

❑ Рисуем затененную часть объекта

**Y**

**glStencilFunc(GL\_EQUAL,1,1); glStencilOp(GL\_KEEP, GL\_KEEP, GL\_KEEP);**

**glCallList(object);**

**glDisable(GL\_STENCIL\_TEST);**

### Кубические карты: определение.

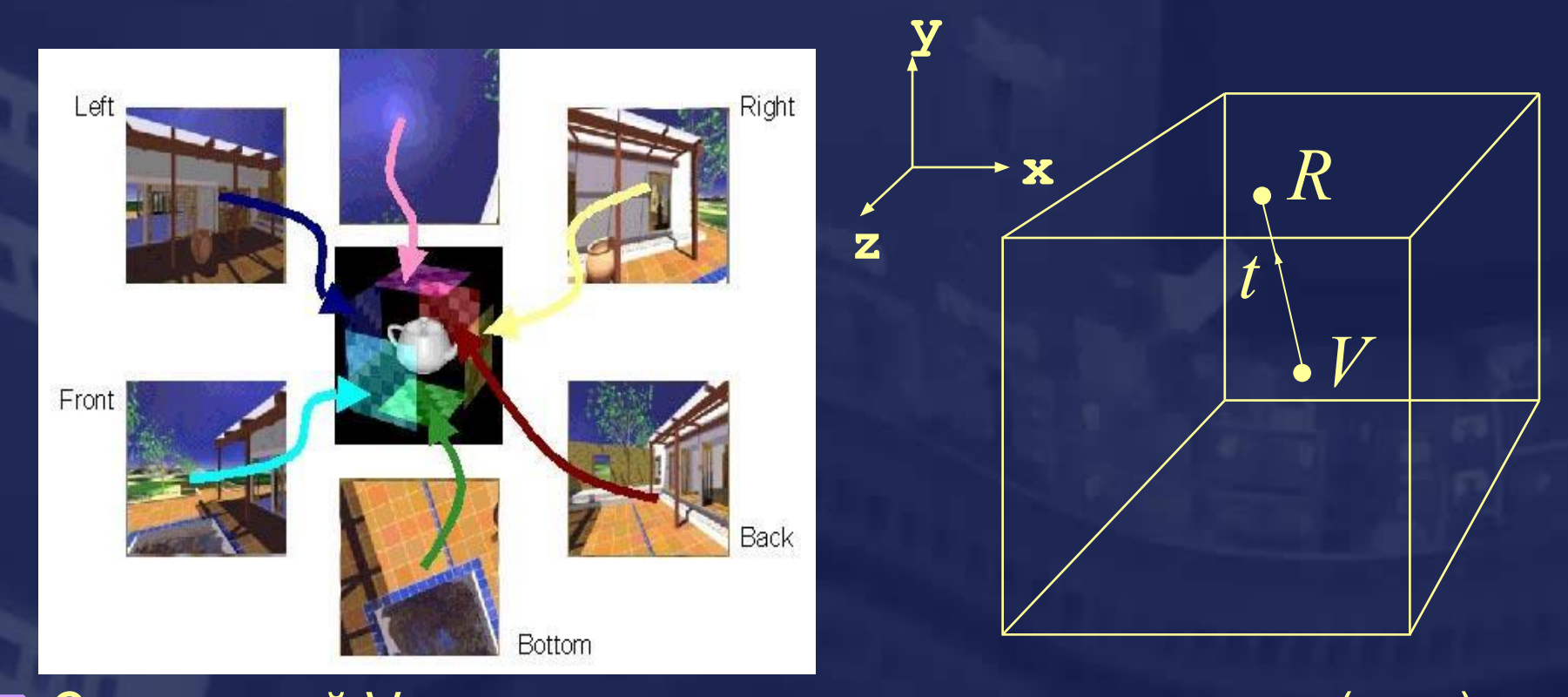

 $\Box$  Точка R = R(t), t = (p,q,r) определяет одну из шести текстур и текстурные координаты. (p,q,r)->RGBA ❑ C вершиной V связано три текстурные координаты (p,q,r).

**Расширение "GL\_EXT\_cube\_map"**

# Кубические карты среды.

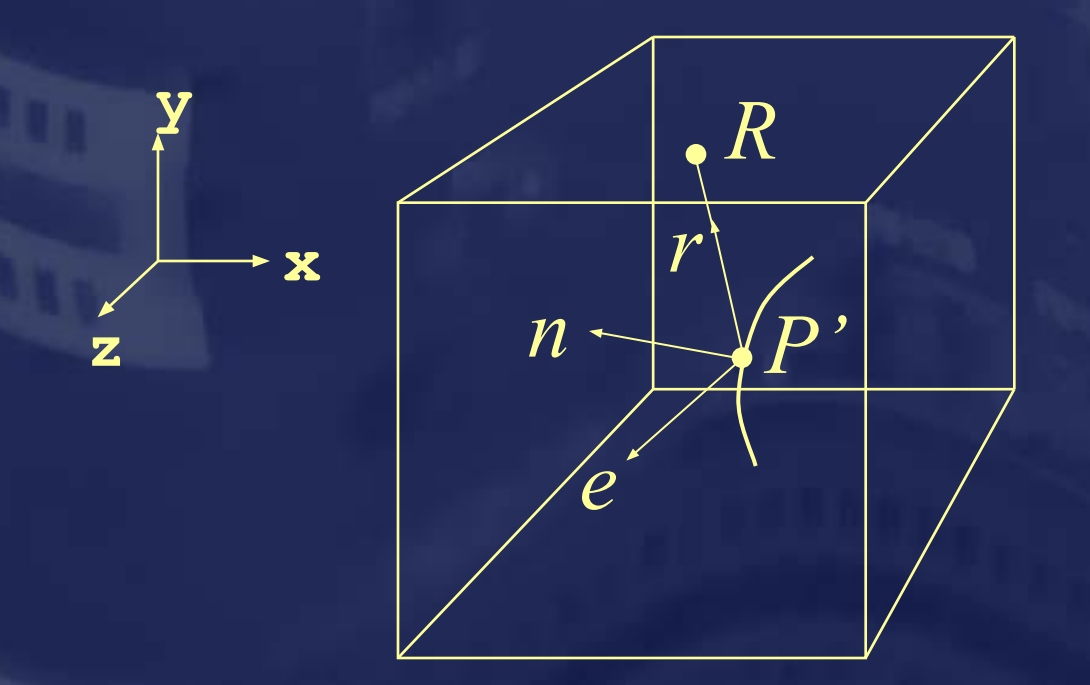

❑ Необходимо применить к текстурным координатам преобразование, обратное модельно-видовому!

# Кубические карты освещения.

❑ Пусть источники освещения находятся далеко от объекта. Тогда освещение в точке объекта зависит только от нормали.

❑ Заранее запишем результат расчета освещенности для нормали *n* в элемент кубической текстуры с координатами *n*.

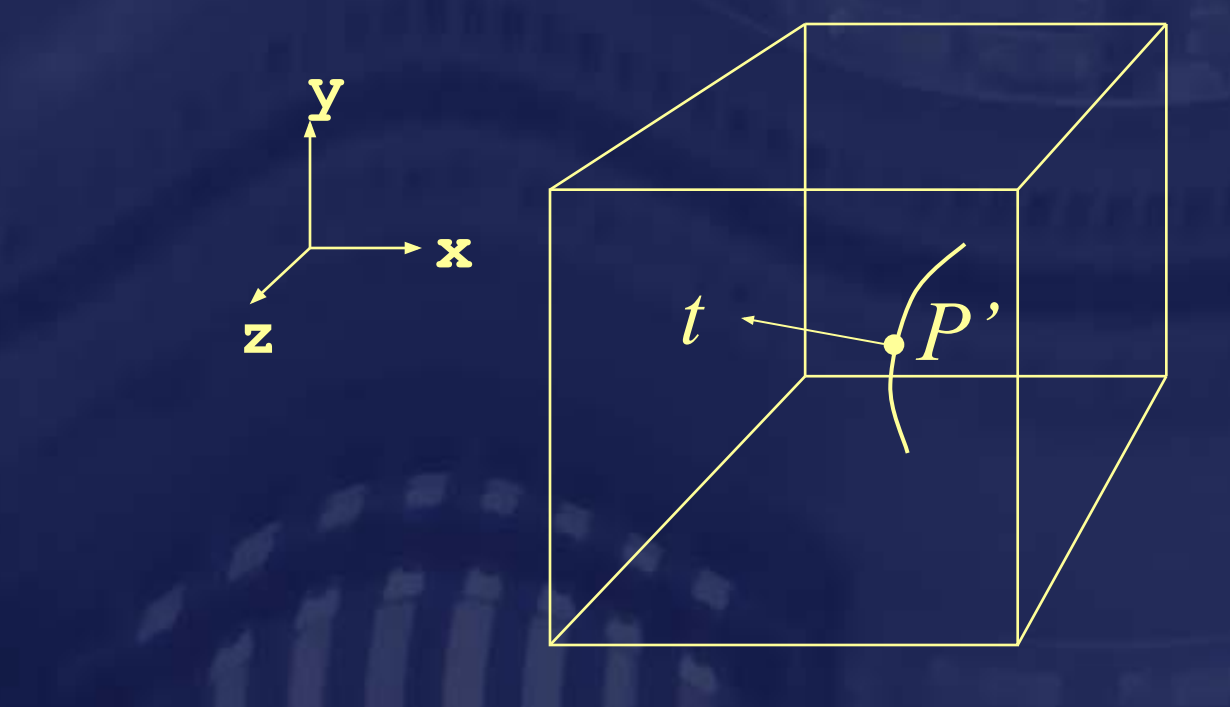

### Построение отражающего объекта.

❑ Переносим наблюдателя в центр отражающего объекта и строим изображение, полученное при взгляде в направлении нормали к одной из сторон.

❑ Сохраняем изображение на экране как текстуру!

**void glCopyTexImage2D( GLenum** *target***, GLint** *level***, GLenum** *internalFormat***, GLint** *x***, GLint** *y***, Glsizei** *width***, GLsizei** *height***, GLint** *border* **);**

❑ Рисуем объект с кубическими картами отражения.

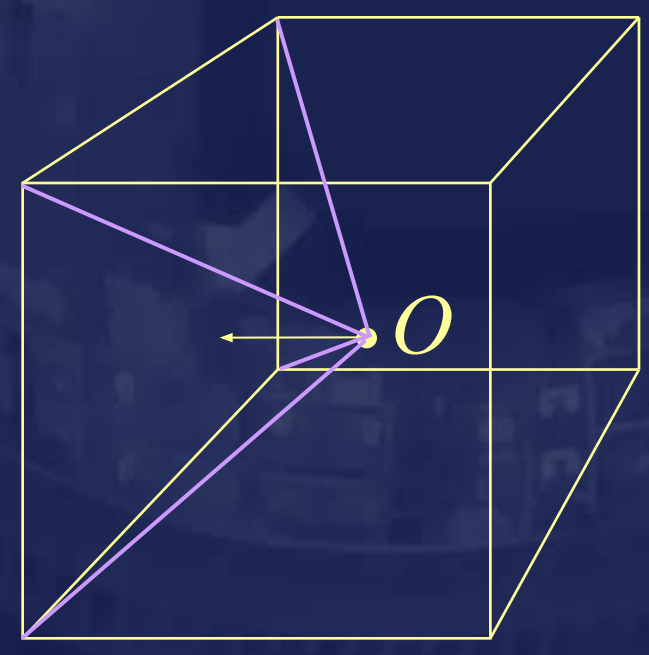

# **cg@cs.msu.su**